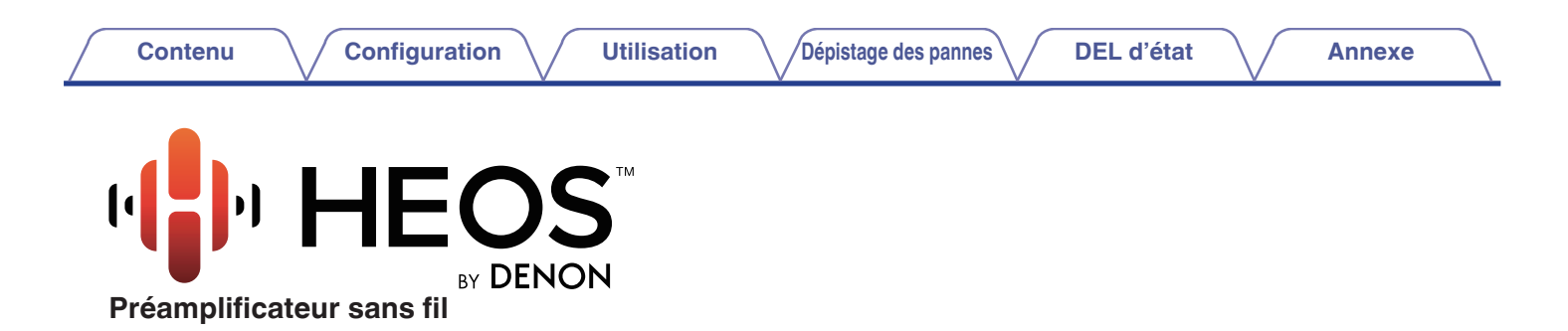

# **Manuel de l'Utilisateur HEOS Link**

**HI** HEOS

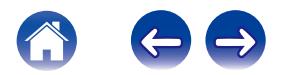

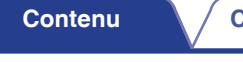

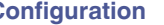

**Contraction [Configuration](#page-15-0) Configuration Configuration Confidence Confidence Confidence Confidence Confidence Confidence Confidence Confidence Confidence Confidence Confidence Confidence Con** 

<span id="page-1-0"></span>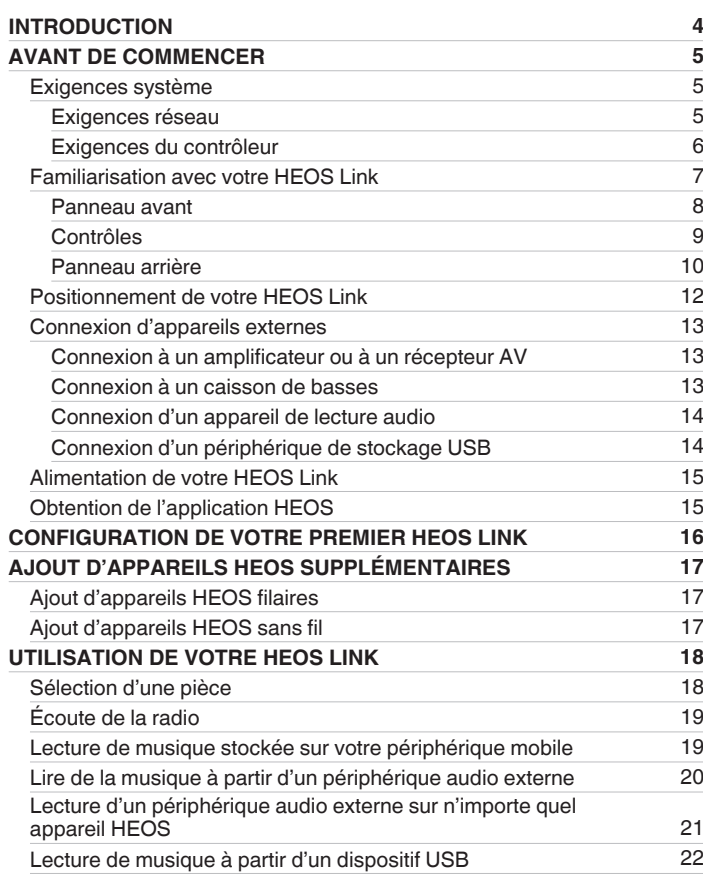

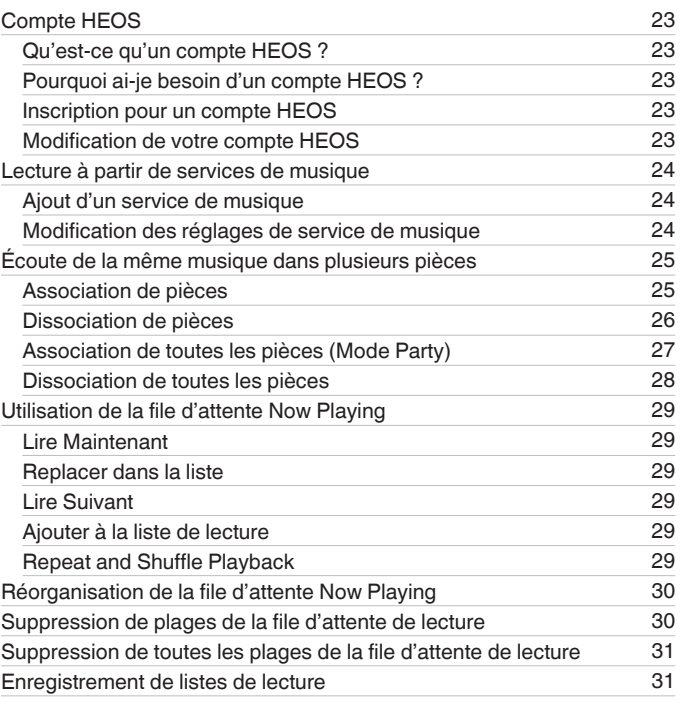

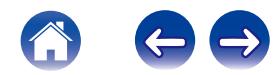

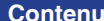

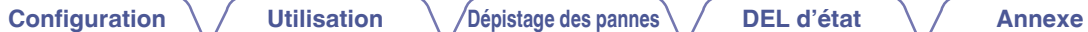

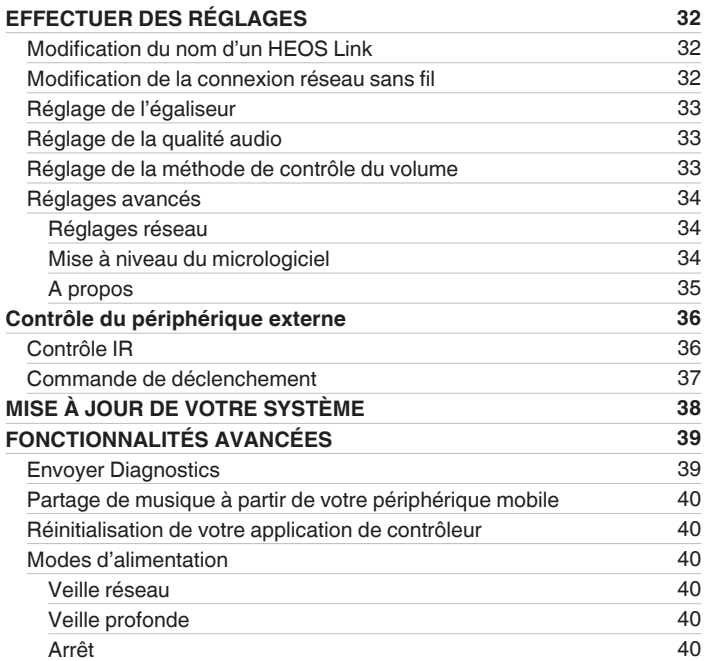

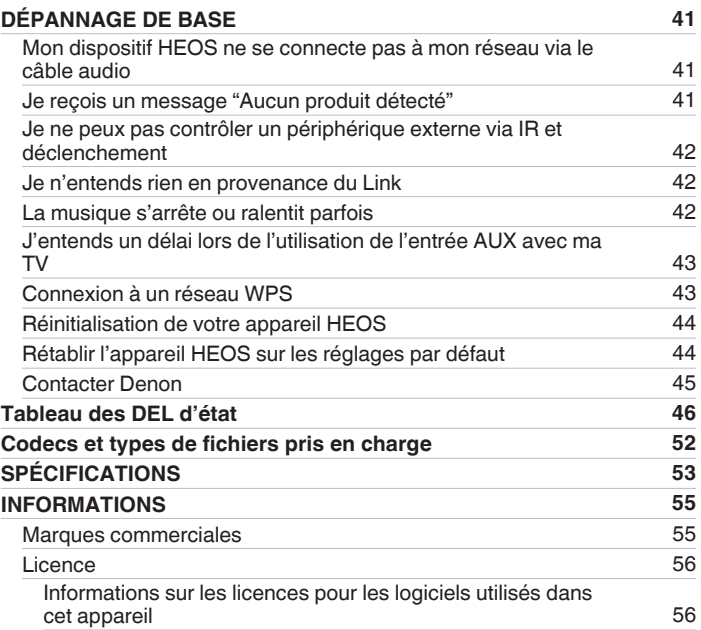

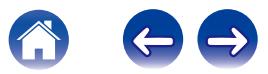

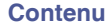

<span id="page-3-0"></span>Nous vous remercions pour l'achat de ce produit HEOS. Pour un fonctionnement optimal, veuillez lire attentivement ce manuel de l'utilisateur avant de vous servir de l'unité.

#### **REMARQUE**

CE DOCUMENT CONTIENT DES INFORMATIONS SUJETTES À DES MODIFICATIONS SANS PRÉAVIS. Pour les informations les plus récentes, visitez le site HEOSbyDenon.com

# **INTRODUCTION**

Le HEOS Link fait partie du système audio sans fil HEOS multi-pièces qui vous permet de profiter de votre musique préférée, n'importe où chez vous. En utilisant votre réseau domestique existant et l'application HEOS sur votre iOS ou périphérique Android™, vous pouvez explorer, naviguer et lire de la musique de votre propre bibliothèque musicale ou de nombreux services de musique en ligne.

- 0 Véritable audio multi-pièces écoutez des plages différentes dans des pièces différentes ou la même plage dans toutes les pièces
- 0 Utilise votre réseau domestique sans fil existant pour une configuration aisée et rapide
- 0 Synchronisation audio quasi-instantanée leader de l'industrie entre appareils HEOS
- 0 Qualité audio Denon légendaire

Si vous êtes pressé, vous pouvez profiter de musique audio très rapidement en suivant les étapes décrites dans le guide de démarrage rapide HEOS (fourni avec votre appareil HEOS).

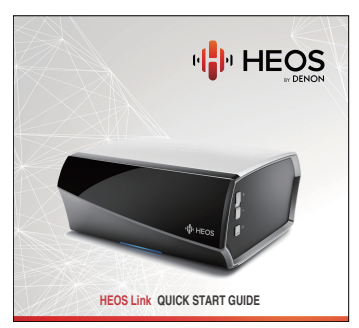

Veuillez continuer à lire ce manuel de l'Utilisateur pour des informations détaillées supplémentaires sur les fonctionnalités et les avantages de votre HEOS Link.

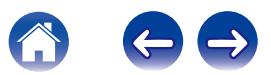

# <span id="page-4-0"></span>**AVANT DE COMMENCER**

**REMARQUE**

Si vous avez déjà installé au moins un appareil HEOS, veuillez ignorer la section ["AJOUT D'APPAREILS HEOS SUPPLÉMENTAIRES"](#page-16-0) sous ( $\mathscr{F}$  [p. 17\).](#page-16-0)

# **Exigences système**

Avant de commencer à installer votre premier appareil HEOS, veuillez vous assurer de comprendre et satisfaire les exigences de base.

### **Exigences réseau**

**Routeur sans fil** - Afin d'utiliser votre système musical HEOS, vous devez disposer d'un réseau sans fil (Wi-Fi) qui fonctionne chez vous. Si vous ne disposez d'un réseau sans fil, veuillez contacter votre revendeur ou détaillant de produits électroniques Denon local pour vous aider lors de votre achat et votre installation d'un réseau sans fil chez vous.

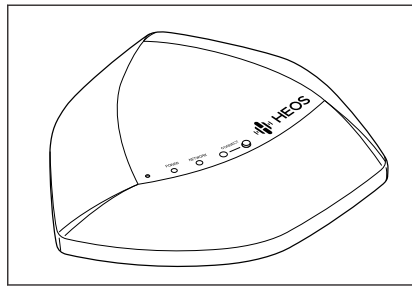

L'extension de réseau sans fil HEOS Extend (vendue séparément) est disponible en tant qu'un accessoire, si vous devez configurer un nouveau réseau sans fil ou étendre la plage de votre réseau existant. Veuillez contacter Denon pour plus d'informations sur l'extension sans fil.

**Connexion Internet haut débit** – HEOS accède à Internet pour diffuser de la musique chez vous à partir de plusieurs services de musique en ligne populaires. HEOS est également conçu pour vous fournir des mises à jour du logiciel, qui sont fournies via votre connexion Internet domestique. Des services DSL, câble et fibre fournissent également l'expérience et la fiabilité idéales. Vous rencontrerez peut-être des problèmes de performance avec des connexions Internet plus lentes comme celles de services satellite.

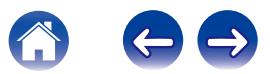

<span id="page-5-0"></span>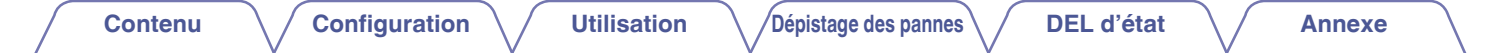

### o **Exigences du contrôleur**

Vous pouvez contrôler votre système audio sans fil HEOS multi-pièces avec l'application HEOS gratuite sur tout iOS ou périphérique mobile Android satisfaisant les exigences minimales :

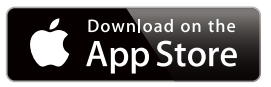

#### **Exigences minimales de l'iOS**

- iOS version 5.0 ou ultérieure
- iPhone<sup>®</sup> 3GS ou plus récent
- iPad®
- iPod touch<sup>®</sup> (3ème génération) ou plus récent

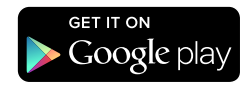

#### **Exigences minimales pour Android**

- 0 Android OS version 2.3 ou ultérieure
- Toutes les résolutions

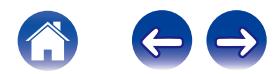

<span id="page-6-0"></span>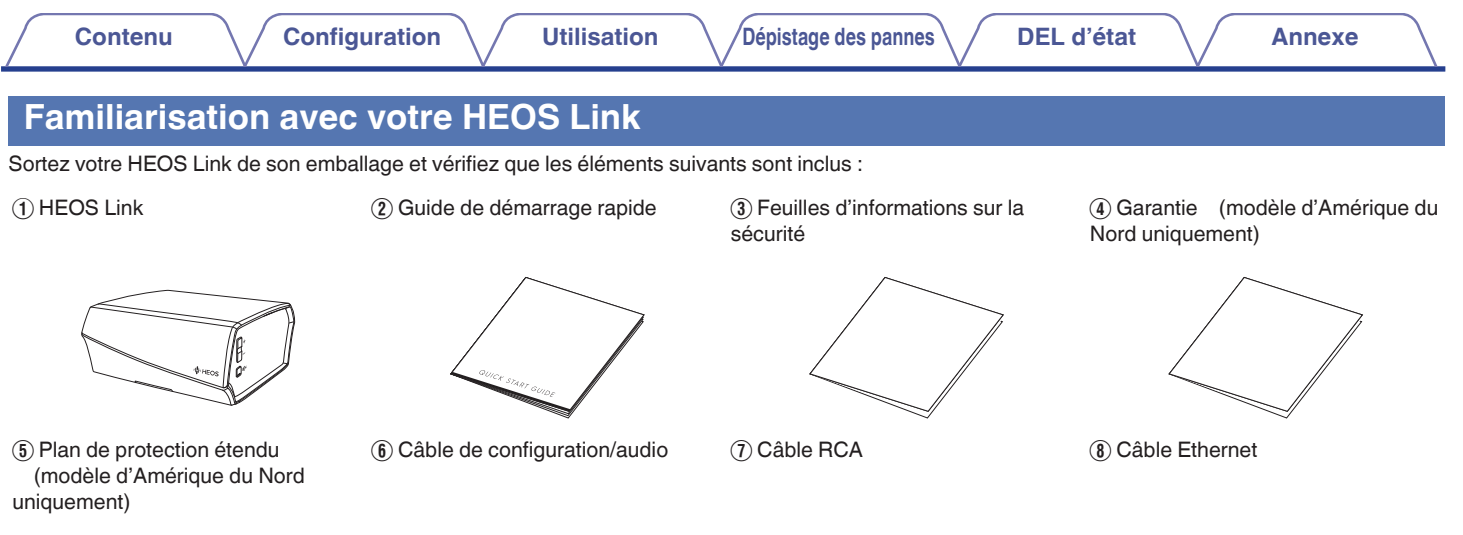

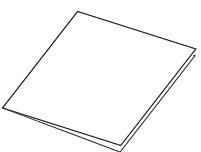

**I** Cordon d'alimentation **II Câble direct IR Câble émetteur IR J** Câble émetteur IR

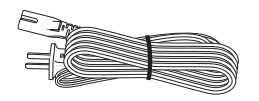

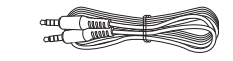

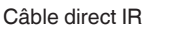

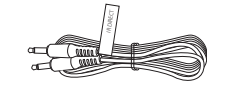

#### **REMARQUE**

Veuillez utiliser le cordon d'alimentation fourni dans l'emballage de votre appareil.

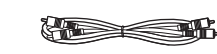

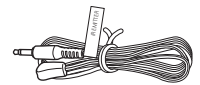

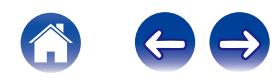

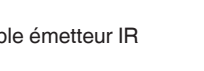

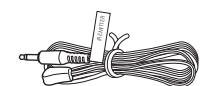

<span id="page-7-0"></span>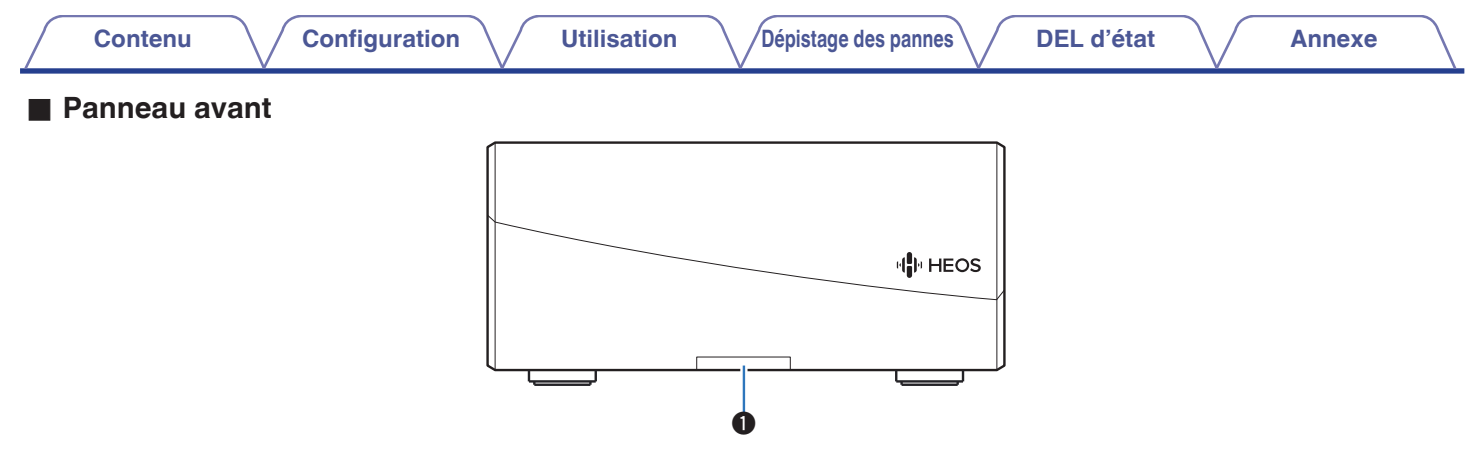

#### A **DEL d'état**

Veuillez vous reporter au ["Tableau des DEL d'état"](#page-45-0) pour les couleurs DEL et leur signification ["Tableau des DEL d'état" \(](#page-45-0) $\sqrt{p}$  p. 46).

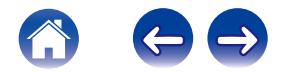

<span id="page-8-0"></span>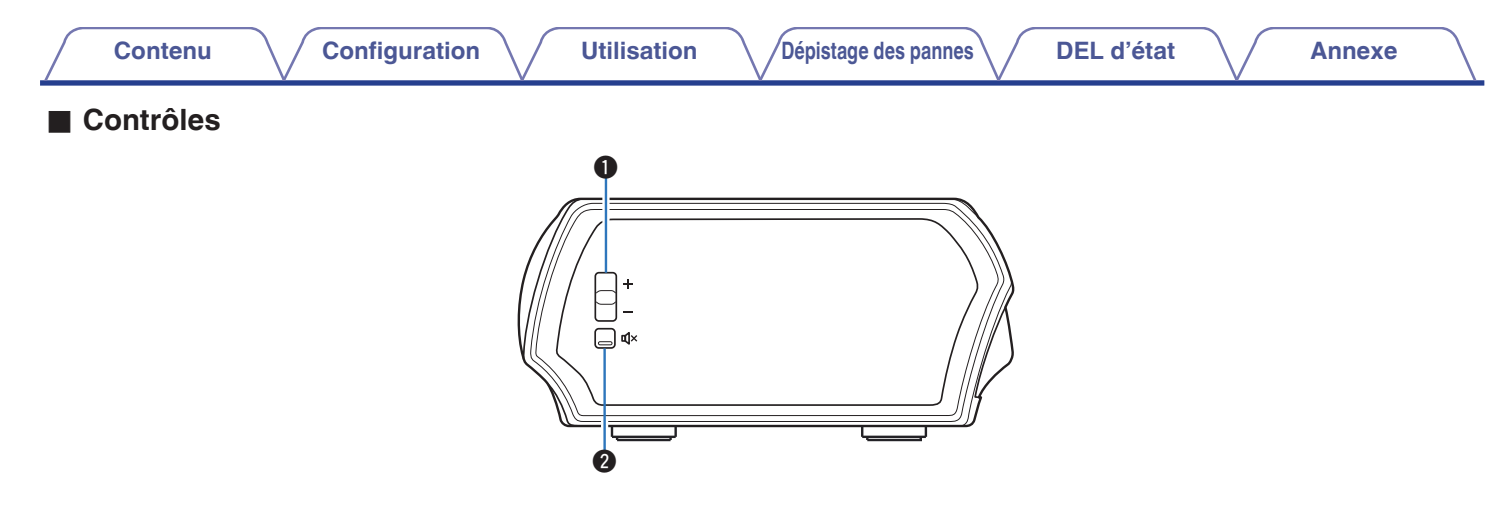

#### A **Touches de volume Plus/Moins (+, –)**

Permet d'ajuster vers le haut ou le bas le niveau de volume du HEOS Link.

#### **@** Touche de mise en sourdine ( $\oint$ X)

Permet de mettre en sourdine ou non le volume du HEOS Link.

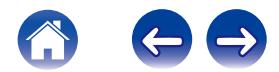

### <span id="page-9-0"></span>o **Panneau arrière**

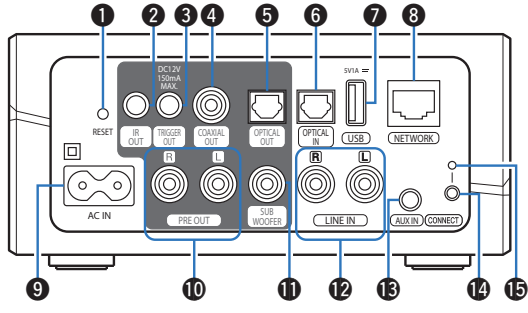

**[Contenu](#page-1-0)**  $\setminus$  **[Configuration](#page-15-0)**  $\setminus$  **[Utilisation](#page-17-0)**  $\setminus$  **[Dépistage des pannes](#page-40-0)**  $\setminus$  **[DEL d'état](#page-45-0)**  $\setminus$  **[Annexe](#page-51-0)** 

#### A **Touche de réinitialisation (RESET)**

Divers réglages peuvent être réinitialisés à leurs valeurs d'usine par défaut.  $(\sqrt{p} P p. 44)$  $(\sqrt{p} P p. 44)$ 

#### B **Sortie IR (IR OUT)**

Utilisée pour contrôler un Denon AVR, PMA, ou un système.  $(\sqrt{27} p. 36)$  $(\sqrt{27} p. 36)$ 

#### Sortie de déclenchement (DC12 V 150 mA MAX.)

Permet d'envoyer un signal de 12 V pour contrôler un amplificateur externe.  $(\sqrt{p} \cdot 37)$ 

#### **D** Sortie audio numérique (COAXIAL OUT)

S'utilise pour brancher l'appareil à l'amplificateur audio et au récepteur AV du système audio. ( $\mathbb{C}$  [p. 13\)](#page-12-0)

#### E **Sortie audio numérique (OPTICAL OUT)**

S'utilise pour brancher l'appareil à l'amplificateur audio et au récepteur AV du système audio. ( $\sqrt{2}$  [p. 13\)](#page-12-0)

#### F **Entrée audio numérique (OPTICAL IN)**

Utilisée pour connecter les périphériques audio avec un câble optique numérique. ( $\sqrt{2}$  [p. 14\)](#page-13-0)

#### G **Entrée USB (USB 5 V/1 A)**

Utilisée pour connecter les périphériques de stockage USB.  $(\sqrt{p})$  [p. 14\)](#page-13-0)

#### **Connecteur réseau (NETWORK)**

Utilisée pour connecter cet appareil à un réseau Ethernet filaire. (図 [p. 17\)](#page-16-0)

#### **O** Entrée CA (AC IN)

S'utilise pour brancher le cordon d'alimentation. ( $\mathbb{Z}$  [p. 15\)](#page-14-0)

#### **<sup>6</sup>** Pré sortie analogique (PRE OUT)

S'utilise pour brancher l'appareil à l'amplificateur audio et au récepteur AV du système audio. ( $\mathbb{Q}$  [p. 13\)](#page-12-0)

#### **6** Sortie du caisson de basses (SUB WOOFER)

Utilisée pour connecter cet appareil à un caisson de basses sous tension.  $(\sqrt{p} - p. 13)$  $(\sqrt{p} - p. 13)$ 

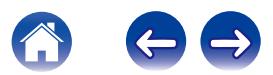

#### L **Entrée de ligne analogique (LINE IN)**

Utilisée pour connecter les périphériques audio avec un câble RCA stéréo.  $(\sqrt{p} p. 14)$  $(\sqrt{p} p. 14)$ 

#### M **Entrée AUX (AUX IN)**

Utilisée pour connecter les périphériques audio avec un câble 3,5 mm.  $(\sqrt{p} p. 14)$  $(\sqrt{p} p. 14)$ 

#### N **Touche de connexion (CONNECT)**

Utilisée pour la configuration Wi-Fi.

#### O **DEL d'état de connexion**

Indique le statut de cet appareil. ( $\mathscr{F}$  [p. 46\)](#page-45-0)

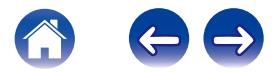

<span id="page-11-0"></span>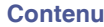

# **Positionnement de votre HEOS Link**

Le HEOS Link est conçu pour ajouter une fonctionnalité audio multi-pièces HEOS à un périphérique externe, ce qui permet une amplification audio. Vous devez placer votre HEOS Link à un endroit approprié près de l'appareil d'amplification auquel vous le connectez.

- 0 Le HEOS Link doit être à portée de votre réseau sans fil.
- 0 Le HEOS Link n'est pas étanche. Ne la placez pas à proximité d'une source d'eau et ne la laissez pas à l'extérieur, exposée à la pluie ou la neige.

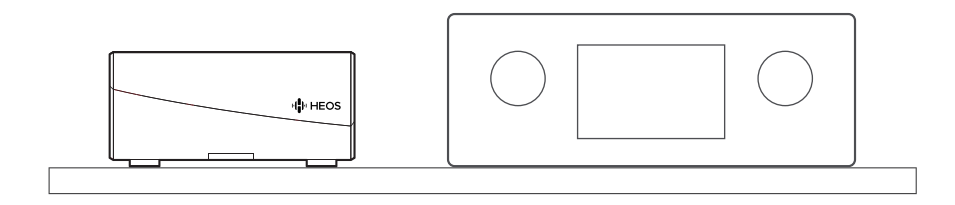

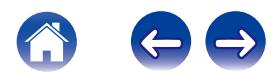

### <span id="page-12-0"></span>**Connexion d'appareils externes**

#### **■ Connexion à un amplificateur ou à un récepteur AV**

Connectez la sortie PRE OUT, COAXIAL OUT, ou OPTICAL OUT sur une entrée disponible de votre amplificateur ou récepteur AV à l'aide des câbles appropriés.

### o **Connexion à un caisson de basses**

Connectez la sortie SUB WOOFER à une entrée de votre caisson de basses sous tension ou de votre amplificateur de caisson de basses.

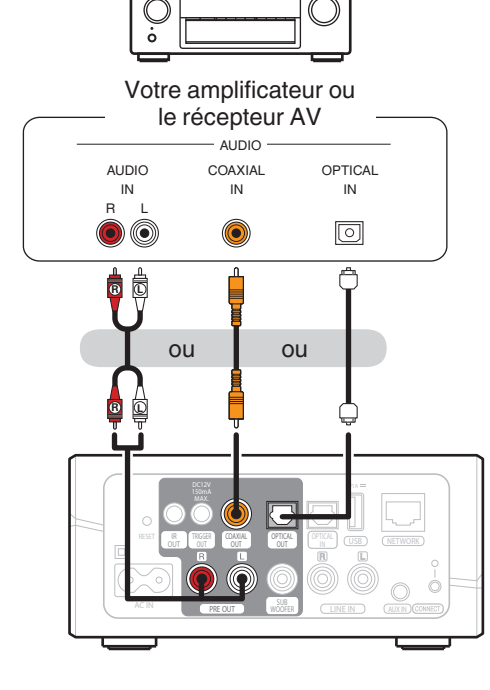

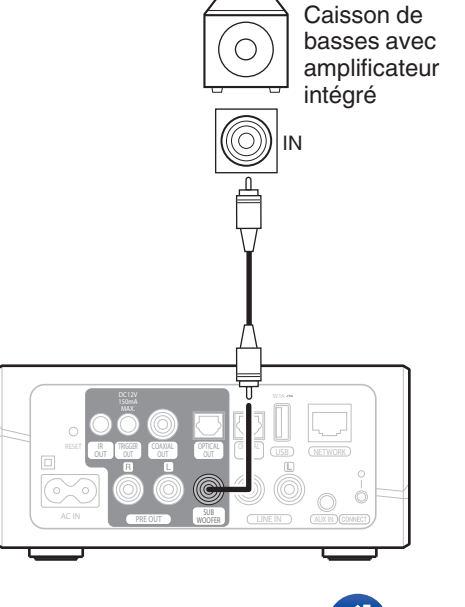

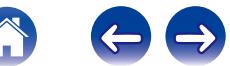

<span id="page-13-0"></span>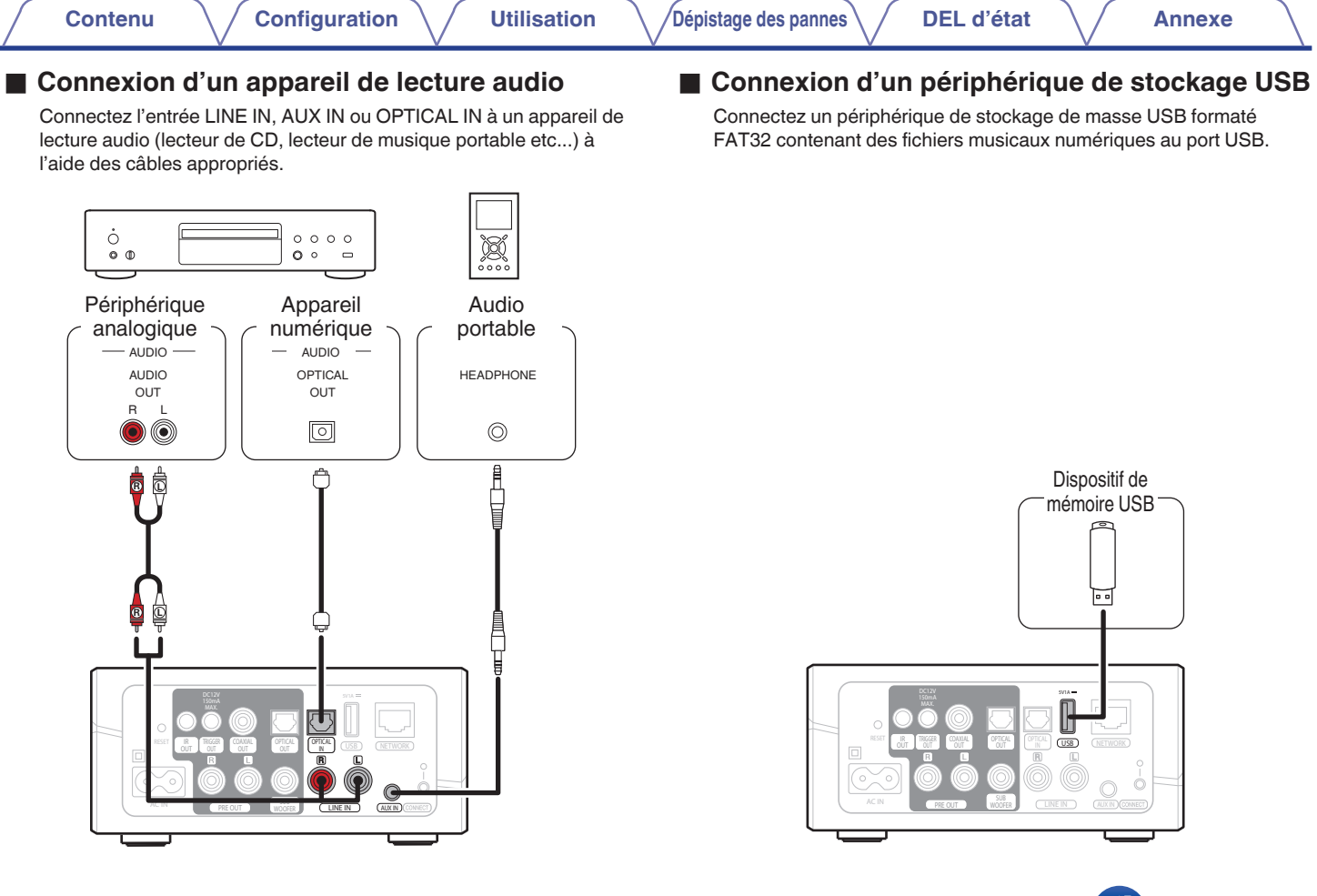

<span id="page-14-0"></span>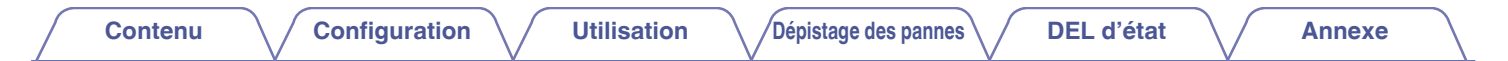

## **Alimentation de votre HEOS Link**

Connectez le cordon d'alimentation fourni avec l'emballage à l'arrière du HEOS Link et branchez-le à une prise murale.

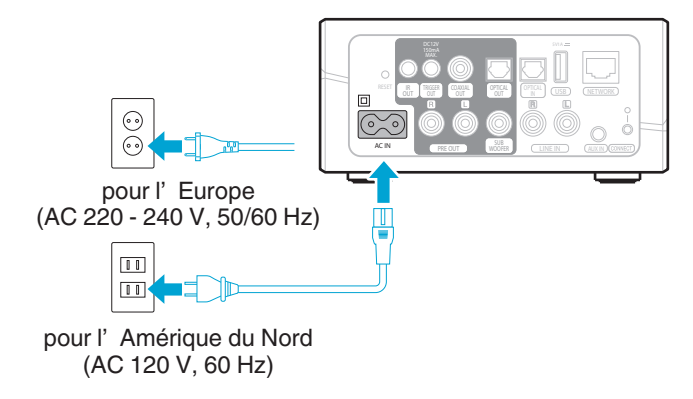

# **Obtention de l'application HEOS**

L'application HEOS est au cœur de l'expérience HEOS. À l'aide de votre périphérique mobile et de l'application HEOS, vous pouvez configurer, naviguer, explorer et contrôler votre système HEOS de la paume de votre main, de n'importe où chez vous.

Téléchargez l'application HEOS pour iOS ou Android en recherchant dans l'App Store<sup>SM</sup> ou le magasin Google Play™ "HEOS by Denon".

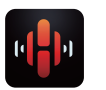

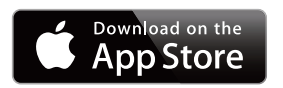

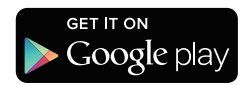

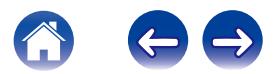

# <span id="page-15-0"></span>**CONFIGURATION DE VOTRE PREMIER HEOS LINK**

Après avoir placé votre HEOS Link dans votre pièce d'écoute et téléchargé l'application HEOS, vous être prêt à configurer votre HEOS Link pour l'écoute de musique. Ceci implique de suivre les quelques étapes simples pour connecter le HEOS Link à votre réseau domestique existant :

#### **Avertissement**

NE connectez PAS le câble Ethernet si vous connectez votre HEOS Link à votre réseau sans fil. Si vous connectez le HEOS Link à un réseau filaire, utilisez le câble Ethernet pour connecter le HEOS Link à votre réseau ou routeur.

**1 Assurez-vous que votre périphérique mobile est connecté à votre réseau sans fil (le même réseau auquel vous souhaitez connecter votre HEOS Link). Vous pouvez vérifier ceci dans le menu Réglages – Wi-Fi de votre iOS ou périphérique Android.**

#### **REMARQUE**

Si votre réseau sans fil est sécurisé, assurez-vous de connaître le mot de passe pour rejoindre votre réseau.

- **2 Assurez-vous d'avoir le câble audio/ configuration inclus à portée.**
- **3 Démarrez l'application HEOS sur votre périphérique mobile.**

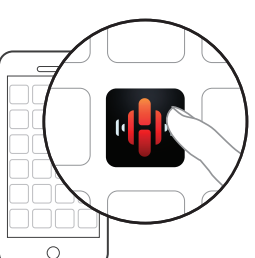

- **4 Appuyez sur la touche "Configurer maintenant" dans la partie supérieure de l'écran.**
- **5 Suivez les instructions pour ajouter le HEOS Link à votre réseau sans fil. (les réglages Wi-Fi de votre périphérique mobile seront copiés sur le HEOS Link via le câble audio.)**

#### **REMARQUE**

Si vous rencontrez des problèmes quelconques lors de la connexion de votre HEOS Link, allez directement à la section Dépannage ( $\mathbb{P}$  [p. 41\)](#page-40-0).

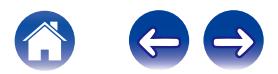

# <span id="page-16-0"></span>**AJOUT D'APPAREILS HEOS SUPPLÉMENTAIRES**

Le système audio sans fil HEOS muti-pièces est un véritable système audio multi-pièces qui synchronise automatiquement la lecture entre les différents appareils HEOS pour que l'audio provenant de différentes pièces soit parfaitement synchronisé et le son toujours superbe !Vous pouvez aisément ajouter jusqu'à 32 appareils à votre système HEOS.

# **Ajout d'appareils HEOS filaires**

Il vous suffit de connecter les appareils HEOS à votre réseau domestique à l'aide d'un câble Ethernet et les appareils HEOS apparaîtront sur votre application HEOS comme une nouvelle pièce dans l'écran Pièces.

À votre convenance, vous pouvez affecter un nom aux appareils HEOS pour indiquer la pièce dans laquelle vous les avez placés.

- 0 Utilisez uniquement un câble LAN STP ou ScTP blindé qui est facilement disponible dans les magasins d'électroniques (CAT-5 ou supérieur recommandé).
- 0 Ne connectez pas une borne réseau directement au port LAN/à la borne Ethernet de votre ordinateur.

# **Ajout d'appareils HEOS sans fil**

Vous pouvez ajouter des appareils HEOS sans fil à votre système HEOS en sélectionnant "Ajouter le périphérique" dans le menu de réglages de l'application HEOS et en suivant les instructions ci-dessous :

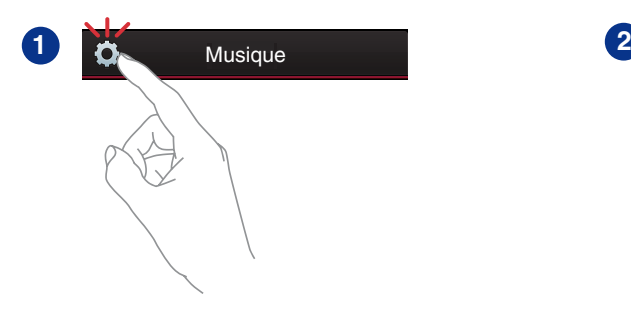

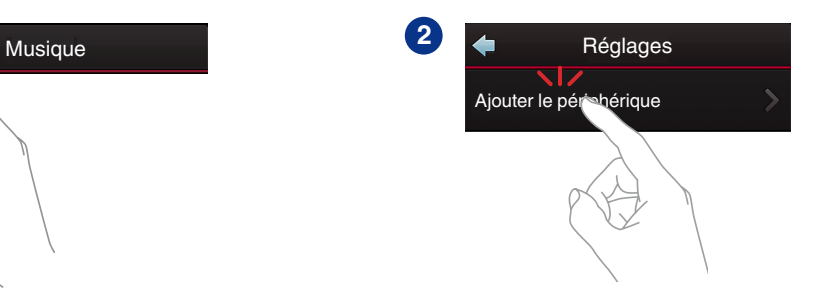

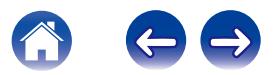

# <span id="page-17-0"></span>**UTILISATION DE VOTRE HEOS LINK**

Après avoir connecté votre HEOS Link à votre réseau et installé l'application HEOS sur votre périphérique mobile, profiter de votre musique préférée devient un jeu d'enfant. Vous pouvez écouter des musiques différentes dans chaque pièce ou la même musique parfaitement synchronisée dans toutes les pièces. C'est vous qui décidez !

# **Sélection d'une pièce**

Si vous disposez de plusieurs HEOS Link, vous devez indiquer au système HEOS celui que vous souhaitez contrôler :

- **1 Appuyez sur l'onglet Pièces.**
- **2 Sélectionnez la pièce que vous souhaitez contrôler.**
- **3 Sélectionnez l'onglet Musique pour sélectionner une source de musique ou l'onglet A l'écoute pour contrôler ce qui est actuellement en cours de lecture dans la pièce sélectionnée.**

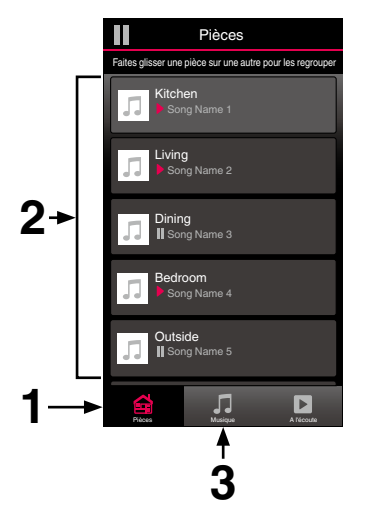

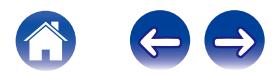

# <span id="page-18-0"></span>**Écoute de la radio**

Le système HEOS inclut l'accès à plus de 70 000 flux de radio Internet gratuits des quatre coins du monde via le service radio TuneIn. Il vous suffit de sélectionner le logo TuneIn à partir du menu Music principal et naviguez parmi les 70 000 stations bien organisées en catégories populaires et sélectionnez une station qui satisfera votre humeur.

#### **REMARQUE**

Si vous disposez d'un compte TuneIn, vous pouvez vous connecter au service TuneIn dans Réglages - Sources audio – TuneIn et accéder à toutes vos stations TuneIn "My Favorite".

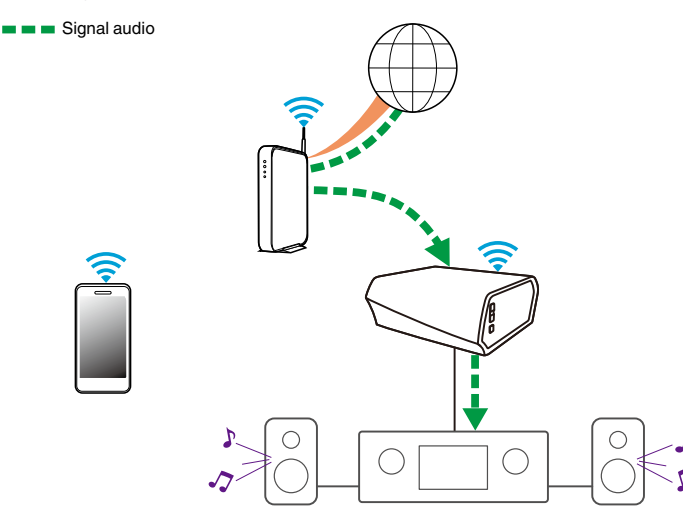

# **Lecture de musique stockée sur votre périphérique mobile**

- **1 Appuyez sur l'onglet Musique.**
- **2 Sélectionnez "Ce téléphone/iPhone/iPod/iPad".**
- **3 Naviguez jusqu'à la musique locale sur votre téléphone et sélectionnez une plage à lire.**
- Signal audio

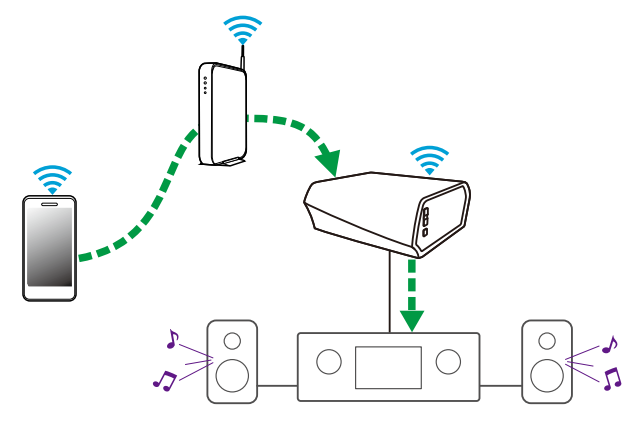

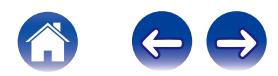

<span id="page-19-0"></span>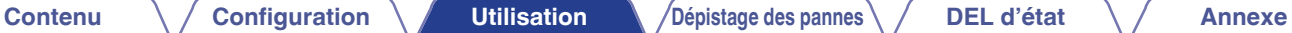

# **Lire de la musique à partir d'un périphérique audio externe**

- **1 Branchez un appareil audio externe à l'entrée optique numérique, stéréo RCA analogique ou stéréo analogique 3,5 mm à l'arrière du HEOS Link.**
- **2 Sélectionnez "Entrée AUX" à partir de l'onglet Musique.**
- **3 Sélectionnez le nom du HEOS Link auquel vous avez connecté le périphérique audio à l'étape 1.**
- **4 Sélectionnez le nom de l'entrée à laquelle vous avez connecté le périphérique audio à l'étape 1.**
- **5 Lancez la lecture sur le périphérique audio.**

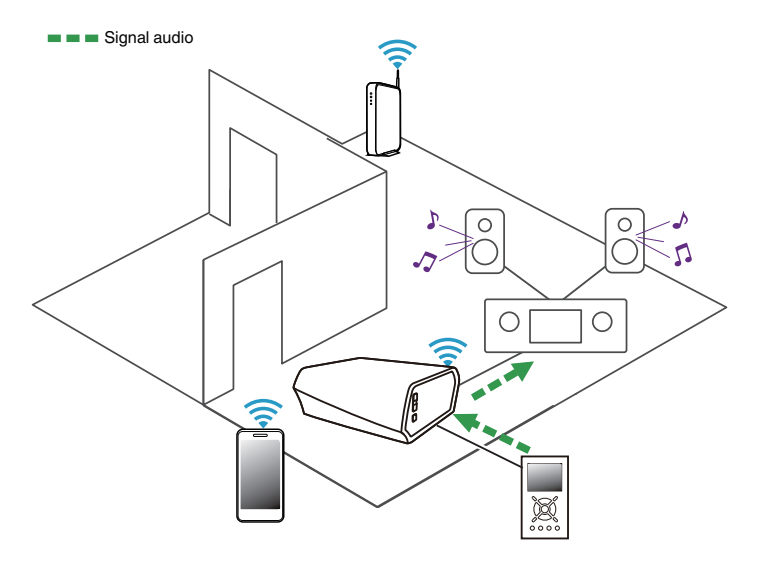

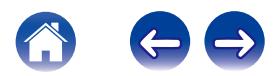

# <span id="page-20-0"></span>**Lecture d'un périphérique audio externe sur n'importe quel appareil HEOS**

Le son du périphérique audio peut être directement lu sur l'appareil sélectionné ou numérisé et envoyé via votre réseau aux autres appareils HEOS.

- **1 Branchez un appareil audio externe à l'entrée optique numérique, stéréo RCA analogique ou stéréo analogique 3,5 mm à l'arrière du HEOS Link.**
- **2 Sélectionnez "Entrée AUX" à partir de l'onglet Musique.**
- **3 Sélectionnez le nom du HEOS Link auquel vous avez connecté le périphérique audio à l'étape 1.**
- **4 Sélectionnez le nom de l'entrée à laquelle vous avez connecté le périphérique audio à l'étape 1.**
- **5 Lancez la lecture sur le périphérique audio.**

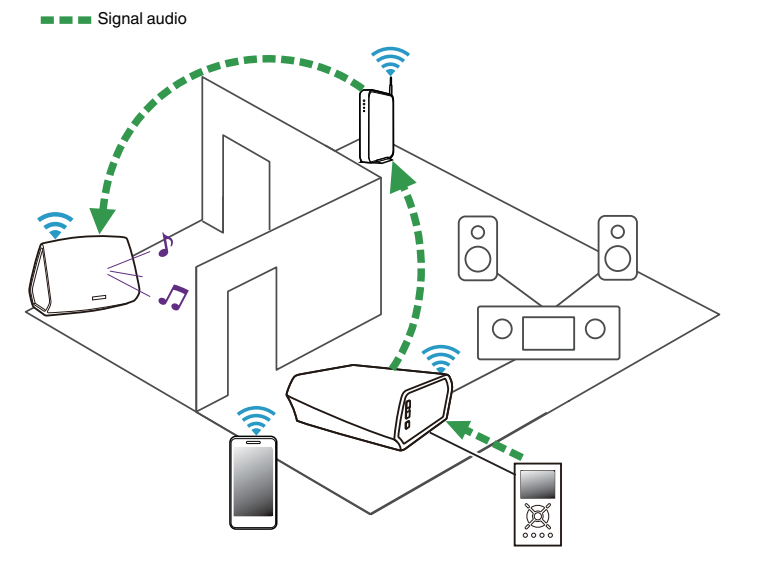

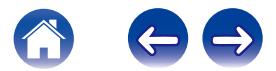

<span id="page-21-0"></span>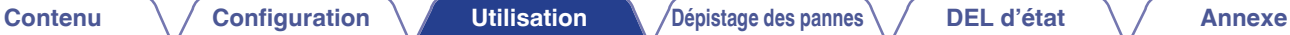

# **Lecture de musique à partir d'un dispositif USB**

- **1 Insérez un dispositif USB formaté FAT32 dans le port USB à l'arrière de HEOS Link.**
- **2 Sélectionnez "Musique Locale" à partir de l'onglet Musique.**
- **3 Sélectionnez le nom de votre appareil HEOS.**
- **4 Naviguez jusqu'à la musique sur votre dispositif USB et sélectionnez une plage à lire.**

#### **REMARQUE**

- 0 Il peut s'écouler quelques minutes avant que le nom de votre HEOS Link apparaisse dans la liste Local Music si vous avez un grand nombre de fichiers sur votre dispositif USB.
- 0 Il n'est pas possible de connecter et d'utiliser un ordinateur via le port USB de cet appareil à l'aide d'un câble USB.

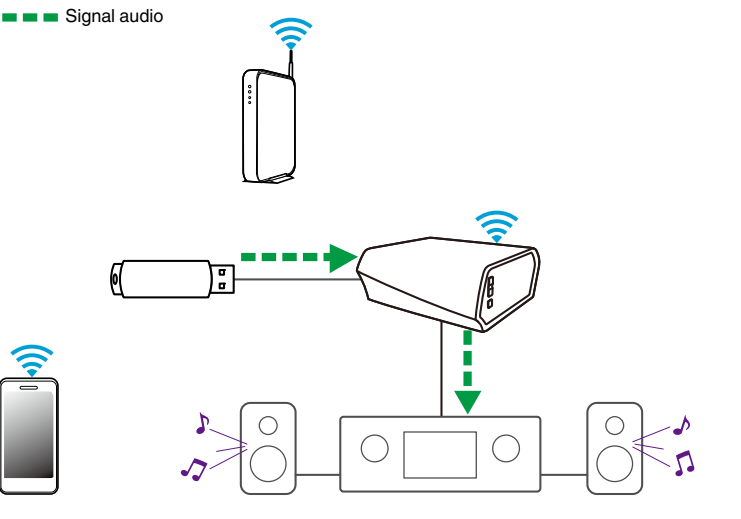

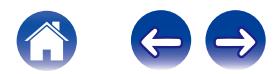

# <span id="page-22-0"></span>**Compte HEOS**

### ■ Qu'est-ce qu'un compte HEOS ?

Un compte HEOS est un compte principal ou "keychain" pour la gestion de tous vos services de musique HEOS avec un nom d'utilisateur et un mot de passe uniques.

### **Pourquoi ai-je besoin d'un compte HEOS ?**

Avec le compte HEOS, il vous suffit d'entrer une seule fois vos nom de connexion et mot de passe pour vos services de musique. Ceci vous permet d'utiliser rapidement et aisément plusieurs applications de contrôleur sur différents périphériques. Il vous suffit de vous connecter à votre compte HEOS sur n'importe quel périphérique pour avoir accès à tous vos services de musique associés, lire les listes de lecture et d'historique personnalisées, même si vous êtes chez un ami pour écouter de la musique sur leur système HEOS.

### **I** Inscription pour un compte HEOS

Vous serez invité à vous inscrire pour un compte HEOS la première fois que vous tentez d'accéder à tout service de musique à partir du menu Music principal de l'application HEOS.

### **Modification de votre compte HEOS**

- **1 Appuyez sur l'onglet Musique.**
- **2** Sélectionnez l'icône Settings **a** dans l'angle supérieur **gauche de l'écran.**
- **3 Sélectionnez "Compte HEOS".**
- **4 Déconnexion, modification ou suppression de votre compte HEOS à partir de votre système HEOS.**

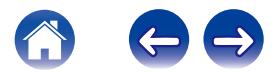

# <span id="page-23-0"></span>**Lecture à partir de services de musique**

Un service de musique est une entreprise de musique en ligne qui fournit un accès à un vaste choix de musique via des inscriptions gratuites et/ou payantes. En fonction de votre emplacement géographique, vous devrez choisir entre plusieurs options. Pour plus d'informations sur les services disponibles dans votre région, veuillez consulter le site HEOSbyDenon.com

## Ajout d'un service de musique

Après avoir configuré votre compte HEOS, vous pouvez ajouter des services de musique pris en charge à votre système HEOS en appuyant sur le logo de service de musique dans l'onglet Musique. Suivez les instructions à l'écran pour ajouter vos nom d'utilisateur et mot de passe pour le service de musique sélectionné. Vous n'avez à entrer vos informations de compte qu'une seule fois étant donné que le service de compte HEOS garde en mémoire vos informations de connexion pour que vous n'ayez pas à les saisir à chaque fois que vous souhaitez lire de la musique à partir du service de musique. Des services de musique supplémentaires peuvent être disponibles sous Réglages - Services de Musique.

### ■ Modification des réglages de service de **musique**

- **1 Appuyez sur l'onglet "Musique".**
- **2** Sélectionnez l'icône Settings **a** dans l'angle supérieur **gauche de l'écran.**
- **3 Sélectionnez "Sources audio".**
- **4 Sélectionnez le nom du service de musique en ligne que vous souhaitez modifier.**
- **5 Déconnectez-vous, puis connectez-vous à nouveau pour associer vos nom d'utilisateur et mot de passe à votre compte HEOS.**
- **6 Sélectionnez "Cachez pour le moment" pour empêcher le logo du service d'apparaître sur le menu Music principal.**

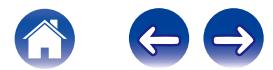

# <span id="page-24-0"></span>**Écoute de la même musique dans plusieurs pièces**

Le système HEOS est un véritable système audio multi-pièces qui synchronise automatiquement la lecture entre les différents appareils pour que l'audio provenant de différentes pièces soit parfaitement synchronisé et le son toujours superbe !

Vous pouvez aisément ajouter jusqu'à 32 appareils à votre système HEOS.

Vous pouvez regrouper ou associer jusqu'à huit pièces individuelles à un groupe qui fonctionne comme si elles étaient une pièce unique.

### ■ Association de pièces

- **1 Appuyez sur l'onglet "Pièces".**
- **2 Appuyez sur le nom de la pièce où aucune musique n'est diffusée et maintenez votre doigt à l'écran.**
- **3 Déplacez le nom de la pièce vers la pièce où la musique est diffusée (indiquée par le contour rouge) et retirez votre doigt.**
- **4 Les deux pièces seront associées en un groupe d'appareil unique et les deux pièces auront la même musique en synchronisation parfaite.**

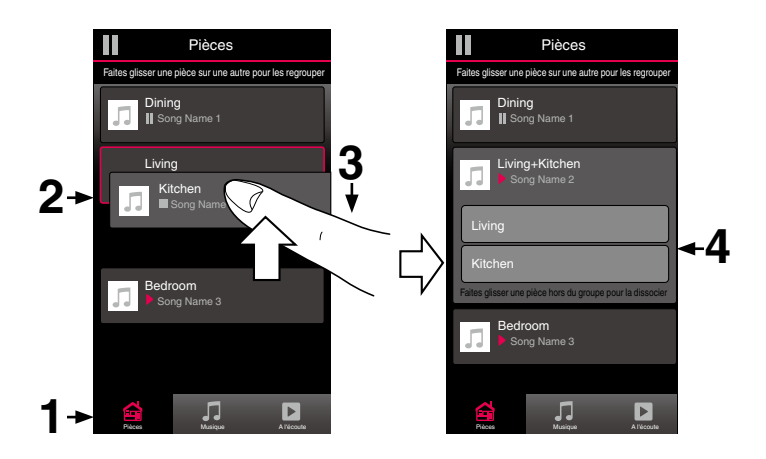

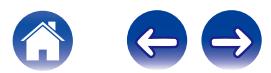

**[Contenu](#page-1-0)** *[Configuration](#page-15-0)* **L'[Utilisation](#page-17-0) [Dépistage des pannes](#page-40-0) [DEL d'état](#page-45-0) [Annexe](#page-51-0)** 

## <span id="page-25-0"></span> $\blacksquare$  Dissociation de pièces

- **1 Appuyez sur l'onglet "Pièces".**
- **2 Appuyez sur le nom de la pièce que vous souhaitez retirer du groupe et maintenez votre doigt à l'écran.**

#### **REMARQUE**

Vous ne pouvez pas retirer la première pièce qui a commencé à lire la musique avant l'association.

- **3 Déplacez le nom de la pièce en dehors du groupe et retirez votre doigt.**
- **4 La musique s'arrêtera dans la pièce lorsque vous la déplacez du groupe mais continuera dans les autres pièces.**

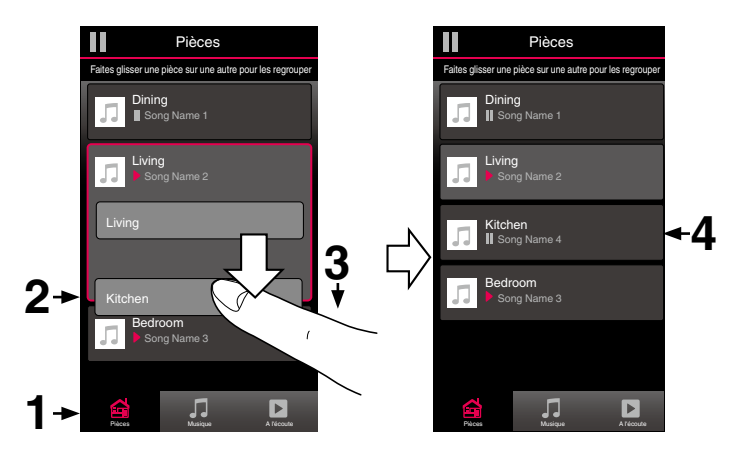

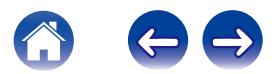

# <span id="page-26-0"></span>■ Association de toutes les pièces (Mode Party)

Vous pouvez aisément associer les huit pièces en mode Party à l'aide d'un geste de "pincement".

- **1 Appuyez sur l'onglet "Pièces".**
- **2 Placez deux doigts sur l'écran sur la liste des pièces.**
- **3 Pincez rapidement vos deux doigts puis relâchez.**
- **4 Tous vos pièces seront associées et commenceront la lecture de la même musique en synchronisation parfaite.**

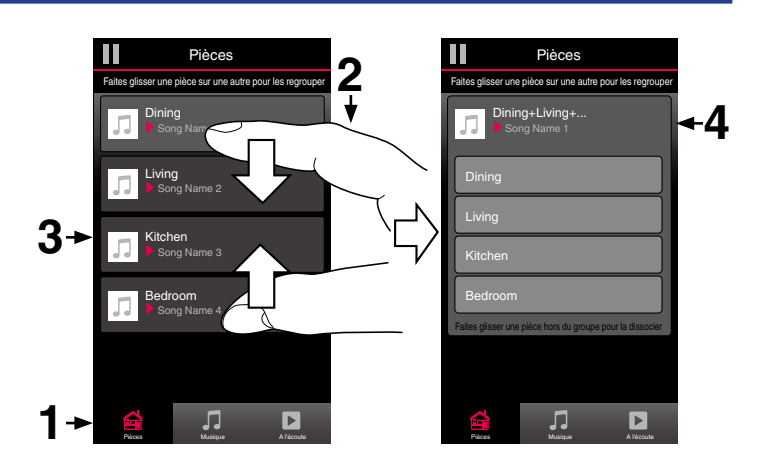

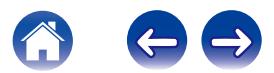

**[Contenu](#page-1-0)** *[Configuration](#page-15-0)* **L'[Utilisation](#page-17-0) [Dépistage des pannes](#page-40-0) [DEL d'état](#page-45-0) [Annexe](#page-51-0)** 

### <span id="page-27-0"></span>**■ Dissociation de toutes les pièces**

Vous pouvez aisément dissocier toutes vos pièces et quitter le mode Fête à l'aide d'un geste d'« écartement ».

- **1 Appuyez sur l'onglet "Pièces".**
- **2 Rapprochez deux doigts sur l'écran sur la liste des pièces.**
- **3 Écartez rapidement vos deux doigts et relâchez-les.**
- **4 Tous vos pièces seront dissociées et la musique s'arrêtera dans chaque pièce (à l'exception de la pièce « principale » d'origine qui lisait la musique avant l'association des pièces).**

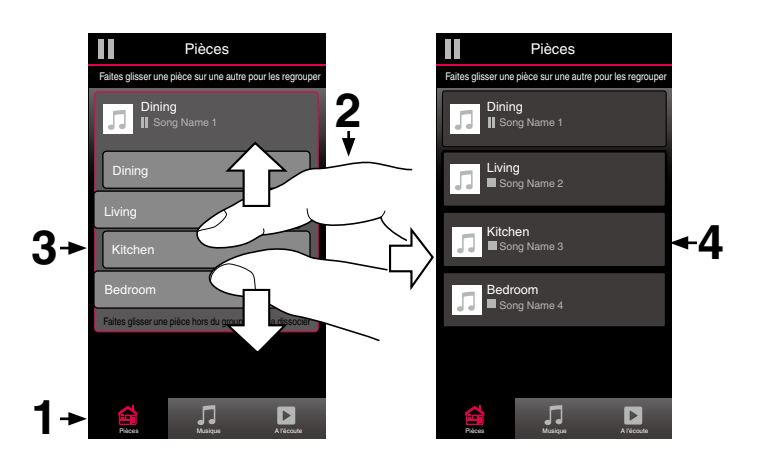

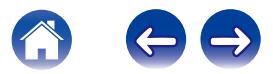

# <span id="page-28-0"></span>**Utilisation de la file d'attente Now Playing**

HEOS utilise une "file d'attente" Now Playing pour mettre en attente la musique que vous souhaitez écouter. La musique peut être sélectionné à partir de n'importe quelles sources de musique en ligne ou locales (à condition qu'elles soient des flux de type de "radio" ou "station" préprogrammés). Cette fonctionnalité fonctionne comme un jukebox. Vous sélectionnez un élément (une plage, un album, une liste de lecture ou même toute votre collection de musique) et l'ajoutez à la «file d'attente». Lorsque vous sélectionnez un élément, vous serez invité à choisir la manière dont votre musique est placée dans la file d'attente.

### **E** Lire Maintenant

Insère l'élément à la file d'attente après la plage actuellement en cours de lecture et lit l'élément sélectionné immédiatement.

### ■ Replacer dans la liste

Efface la file d'attente et lit l'élément sélectionné immédiatement.

### ■ Lire Suivant

Insère l'élément dans la file d'attente après la plage en cours et la lit lorsque la plage actuelle se termine.

### **■ Ajouter à la liste de lecture**

Ajoute l'élément à la fin de la file d'attente.

## **Repeat and Shuffle Playback**

Vous pouvez contrôler la manière dont la file d'attente lit la musique que vous avez ajoutée à l'aide des contrôles Repeat et Shuffle. Les contrôles de lecture sont visibles sur l'écran Now Playing.

- **1 Appuyez sur l'onglet "A l'écoute".**
- **2 Sélectionnez la couverture pour révéler les contrôles** repeat  $\blacksquare$  et shuffle  $\mathbb{Z}$ .

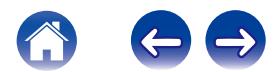

# <span id="page-29-0"></span>**Réorganisation de la file d'attente Now Playing**

Une fois les plages sélectionnées dans votre file d'attente, vous souhaiterez peut-être réorganiser l'ordre ou supprimer certaines plages :

- **1 Appuyez sur l'onglet "A l'écoute".**
- **2** Sélectionnez l'icône de file d'attente **de** dans l'angle **supérieur droit de l'écran.**
- **3** Sélectionnez l'icône en forme de crayon **de pour passer en mode Edit.**
- **4 Réorganisez l'ordre de votre file d'attente en déplaçant l'icône de liste** f **(sur la partie droite de chaque ligne de plage) vers le haut ou le bas.**

# **Suppression de plages de la file d'attente de lecture**

Vous pouvez retirer des plages une par une de la file d'attente Now Playing :

- **1 Appuyez sur l'onglet "A l'écoute".**
- **2** Sélectionnez l'icône de file d'attente **de** dans l'angle **supérieur droit de l'écran.**
- **3** Sélectionnez l'icône en forme de crayon **de pour passer en mode Edit.**
- **4 Sélectionnez la ou les plages que vous souhaitez supprimer.**
- **5** Sélectionnez l'icône de suppression **in** pour supprimer **toutes les plages sélectionnées de la file d'attente de lecture.**

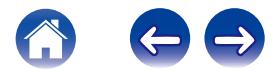

# <span id="page-30-0"></span>**Suppression de toutes les plages de la file d'attente de lecture**

Vous pouvez supprimer toutes les plages de la file d'attente Now Playing :

- **1 Appuyez sur l'onglet "A l'écoute".**
- **2** Sélectionnez l'icône de file d'attente **de** dans l'angle **supérieur droit de l'écran.**
- **3** Sélectionnez l'icône Supprimer **in** pour confirmer que **vous souhaitez supprimer toutes les plages de la file d'attente.**

## **Enregistrement de listes de lecture**

Vous pouvez enregistrer la file d'attente Now Playing en tant qu'une liste de lecture HEOS que vous pouvez rappeler ultérieurement. La nouvelle liste de lecture sera disponible à partir de la touche Playlists sur l'onglet Music sur chaque application de contrôleur connectée à votre système HEOS.

- **1 Appuyez sur l'onglet "A l'écoute".**
- **2** Sélectionnez l'icône de file d'attente **E** dans l'angle **supérieur droit de l'écran.**
- **3 Sélectionnez l'icône Save** h**.**
- **4 Saisissez un nom pour votre liste de lecture et appuyez sur l'icône Save.**

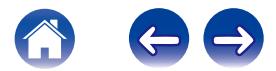

# <span id="page-31-0"></span>**EFFECTUER DES RÉGLAGES**

Vous pouvez ajuster des réglages spécifiques pour chacune de vos enceintes HEOS dans votre système :

- **12 Sélectionnez l'icône Settings <sup>[6]</sup> située dans l'angle supérieur gauche du menu Music principal pour afficher le menu Settings.**
- **2 Sélectionnez "Mes périphériques" pour afficher une liste de vos appareils.**
- **3 Sélectionnez le HEOS Link que vous souhaitez régler.**

# **Modification du nom d'un HEOS Link**

- **1 Sélectionnez "Nom".**
- **2 Sélectionnez ou saisissez un nouveau nom pour votre HEOS Link.**
- **3** Sélectionnez la touche Save **i** pour enregistrer vos **modifications.**

# **Modification de la connexion réseau sans fil**

- **1 Sélectionnez "Réseau".**
- **2 Une liste de réseaux sans fil auxquels votre HEOS Link peut accéder s'affiche.**
- **3 Sélectionnez le réseau auquel vous souhaitez associer votre HEOS Link.**
- **4 Patientez pendant que la connexion réseau du HEOS Link change.**

#### **REMARQUE**

Le réseau filaire est automatiquement sélectionné lorsque l'appareil est connecté à un réseau Ethernet filaire. Pour changer et utiliser un réseau sans fil, vous devez retirer le câble Ethernet de l'arrière de votre appareil.

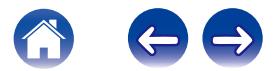

# <span id="page-32-0"></span>**Réglage de l'égaliseur**

- **1 Sélectionnez EQ.**
- **2 Réglez Aigus ou Graves vers le haut ou le bas.**

Sélectionnez la touche Reset pour restaurer les réglages par défaut.

# **Réglage de la qualité audio**

Sélectionne l'option de transcodage pour la retransmission audio d'un appareil HEOS vers un autre appareil HEOS (ou groupe d'appareils) à travers le réseau. Lorsqu'elles sont réglées sur "Normale", les sources audio à débit binaire élevé provenant du premier appareil (tel que l'entrée AUX, WAV, FLAC et PCM) seront transcodées pour assurer le plus haut niveau de fiabilité du flux audio.

- **1 Sélectionnez "Qualité".**
- **2 Sélectionnez Normale (réglage par défaut) ou Haut.**

Si vous avez sélectionné Haut et que vous rencontrez des pertes de niveau audio pendant le streaming des sources d'un appareil vers d'autres appareils, veuillez sélectionner Normale (par défaut).

## **Réglage de la méthode de contrôle du volume**

**1 Sélectionnez "Niveau de sortie ligne".**

**2 Sélectionner Fixe pour verrouiller le volume au niveau optimal ou sélectionnez Variable pour contrôler le volume depuis l'écran Now Playing.**

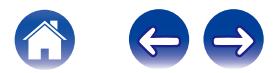

# <span id="page-33-0"></span>**Réglages avancés**

#### **Avertissement**

L'ajustement de ces réglages peut déconnecter votre appareil de votre réseau et rendre votre appareil inutilisable. N'utilisez pas ces fonctionnalités à moins de maîtriser les réglages avancés.

## **Réglages réseau**

- **1 Sélectionnez "Avancé".**
- **2 Sélectionnez "Network Settings".**
- **3 Faites défiler vers le bas pour voir toutes les options pour**
	- **a. l'interface réseau (filaire ou sans fil)**
	- **b. les réglages réseau sans fil**
	- **c. L'adresse IP statique ou manuelle de votre appareil**
- **4 Sélectionnez Save Settings pour appliquer les nouveaux réglages ou Cancel Changes pour revenir aux réglages précédents.**

## **Mise à niveau du micrologiciel**

- **1 Sélectionnez "Avancé".**
- **2 Sélectionnez "Firmware Upgrade".**
- **3 Activez ou désactivez les mises à niveau du micrologiciel automatique.**
- **4 Vérifiez manuellement une mise à niveau du micrologiciel.**
- **5 Sélectionnez Save Settings pour appliquer les nouveaux réglages ou Cancel Changes pour revenir aux réglages précédents.**

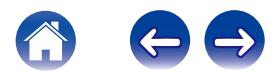

### <span id="page-34-0"></span>■ A propos

Affichage des détails techniques de l'appareil HEOS.

- **1 Sélectionnez "Avancé".**
- **2 Sélectionnez "About".**
- **3 Faites défiler pour voir les informations de l'appareil**
	- **a. le matériel de l'enceinte**
	- **b. le logiciel de l'enceinte**
	- **c. Device**

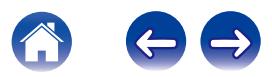

# <span id="page-35-0"></span>**Contrôle du périphérique externe**

Le HEOS LINK peut être étroitement associé avec la plupart des système Denon AVR, préamplificateurs et Hi-Fi pour qu'ils puissent fonctionner comme un seul appareil.

Vous pouvez configurer votre HEOS Link pour prévenir l'appareil connecté lorsqu'il doit se mettre sous ou hors tension, sélectionner l'entrée correcte et ajuster le volume et la mise en sourdine.

Vous pouvez ajuster des réglages spécifiques pour chacune de vos enceintes HEOS dans votre système :

- **1 Sélectionnez l'icône Settings <b>a** située dans l'angle **supérieur gauche du menu Music principal pour afficher le menu Settings.**
- **2 Sélectionnez "Mes périphériques" pour afficher une liste de vos appareils.**
- **3 Sélectionnez "Contrôle".**
- **4 Sélectionnez la méthode la plus appropriée pour votre configuration :**

# ■ Contrôle **IR**

Connectez le câble de commande IR approprié entre votre récepteur AV ou votre amplificateur et le HEOS Link en utilisant le câble direct IR ou émetteur IR (fournis) en fonction des capacités d'entrée de commande IR de votre appareil.

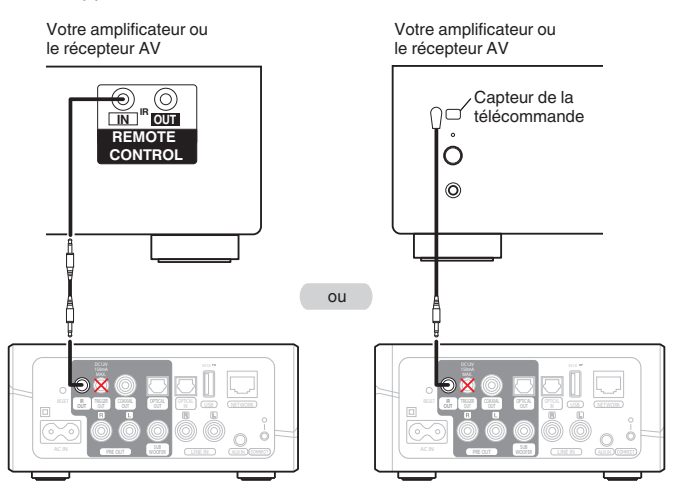

#### **REMARQUE**

Une mauvaise connexion du câble de commande infrarouge (câble direct infrarouge/ câble émetteur infrarouge) au connecteur de sortie Trigger du HEOS Link risque d'endommager le récepteur AV connecté, l'amplificateur ou le câble émetteur infrarouge.

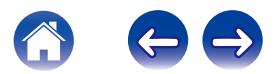

## <span id="page-36-0"></span>■ Commande de déclenchement

Si l'amplificateur de puissance à connecter à cet appareil est équipé d'un connecteur d'entrée de déclenchement, connectez-le à la prise TRIGGER OUT de cet appareil à l'aide du câble direct IR fourni. Un signal jusqu'à 12 V/150 mA est émis par la prise TRIGGER OUT.

Amplificateur de puissance

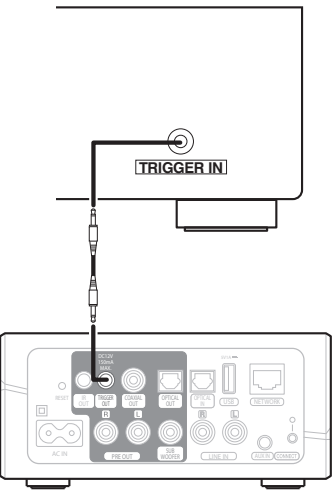

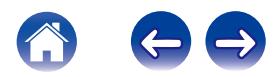

# <span id="page-37-0"></span>**MISE À JOUR DE VOTRE SYSTÈME**

**HEOS peut ajouter des améliorations et une fonctionnalité de mise à jour via votre connexion Internet haut débit. Lorsque de telles mises à jour deviennent disponibles, vous serez notifié à l'ouverture de l'application HEOS. Suivez les instructions à l'écran pour mettre à jour l'appareil HEOS et/ou l'application de votre contrôleur.**

Au cas où vous souhaitez initialiser manuellement une mise à jour, veuillez suivre les étapes ci-dessous :

- **1** Sélectionnez l'icône Settings **[3** située dans l'angle **supérieur gauche du menu Music principal pour afficher le menu Settings.**
- **2 Sélectionnez "Vérifier les mises à jour".**
- **3 Suivez les instructions à l'écran pour installer toutes les mises à jour disponibles pour votre système HEOS.**

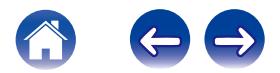

# <span id="page-38-0"></span>**FONCTIONNALITÉS AVANCÉES**

Il y a quelques fonctionnalités avancées sur le système HEOS que vous pourrez explorer une fois que vous vous serez familiarisé avec le fonctionnement de base. Vous pouvez accéder aux fonctionnalités avancées du système HEOS en suivant les étapes ci-dessous :

- **1 Sélectionnez l'icône Settings <b>a** située dans l'angle **supérieur gauche du menu Music principal pour afficher le menu Settings.**
- **2 Sélectionnez "Réglages avancés" pour afficher une liste des réglages disponibles.**

# **Envoyer Diagnostics**

Si vous avez des difficultés avec votre réseau ou système HEOS, il vous sera peut-être demandé par le personnel du support technique Denon de sélectionner cette option. Cette fonctionnalité enverra automatiquement les informations de diagnostic au support technique Denon sur votre système HEOS.

#### **REMARQUE**

Aucune information personnelle n'est envoyée et vos informations ne seront jamais partagées avec personne.

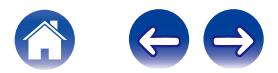

# <span id="page-39-0"></span>**Partage de musique à partir de votre périphérique mobile**

L'application HEOS dispose d'une fonctionnalité appelée "Partage de la musique" qui peut partager la musique locale stockée sur votre périphérique mobile aux autres utilisateurs de l'application HEOS sur votre réseau local. Pour activer cette fonctionnalité, sélectionnez Partage de la musique et réglez-la sur "MARCHE".

Le nom du périphérique à partir duquel vous effectuez le partage apparaîtra comme une nouvelle source Local Music permettant aux autres applications de contrôleur HEOS de naviguer et de lire de la musique à partir de votre périphérique.

# **Réinitialisation de votre application de contrôleur**

Cette fonctionnalité réinitialisera l'application de contrôle à son état d'origine au moment de son installation sur votre périphérique mobile sans nécessiter de la supprimer, télécharger ou réinstaller à partir du magasin d'applications.

# **Modes d'alimentation**

### o **Veille réseau**

Pour des économies d'énergie, l'appareil passera automatiquement en "Veille réseau" à chaque fois qu'il n'y a aucun(e) accès réseau ou lecture pendant 20 minutes et reprendra automatiquement normalement lorsque l'appareil est sélectionné et lit la musique. Il n'y a aucun témoin visible ou DEL qui indiquera que l'appareil est en veille réseau étant donné qu'il s'agit d'une fonction entièrement automatique.

### o **Veille profonde**

L'appareil peut également entrer automatiquement en "Veille profonde" à chaque fois que la connexion réseau filaire ou sans fil est retirée pendant plus de 60 minutes avec Veille réseau. La DEL du panneau avant s'éteindra pendant Veille profonde. Pour "réveiller" un appareil HEOS de Veille profonde, vous devez appuyer sur les touches de volume ou de sourdine. La DEL du panneau avant s'allumera immédiatement.

### o **Arrêt**

Pour éteindre complètement l'alimentation de l'appareil, vous devez retirer la prise principale de la prise d'alimentation.

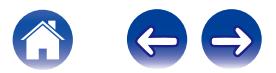

# <span id="page-40-0"></span>**DÉPANNAGE DE BASE**

# **Mon dispositif HEOS ne se connecte pas à mon réseau via le câble audio**

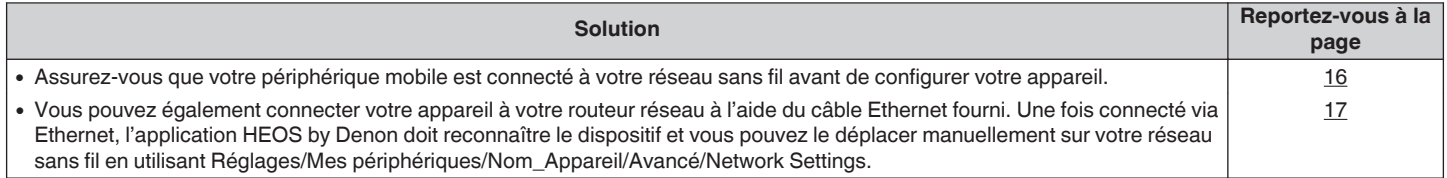

# **Je reçois un message "Aucun produit détecté"**

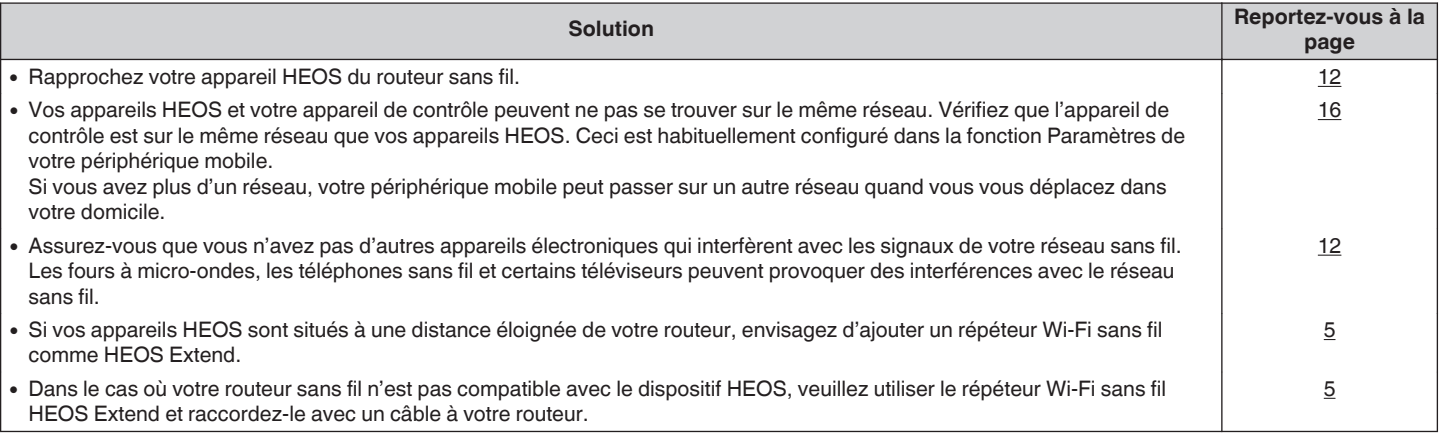

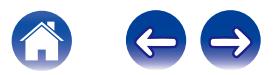

# <span id="page-41-0"></span>**Je ne peux pas contrôler un périphérique externe via IR et déclenchement**

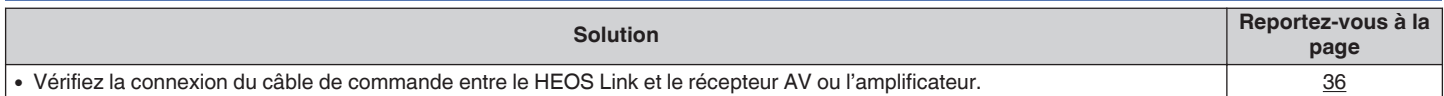

# **Je n'entends rien en provenance du Link**

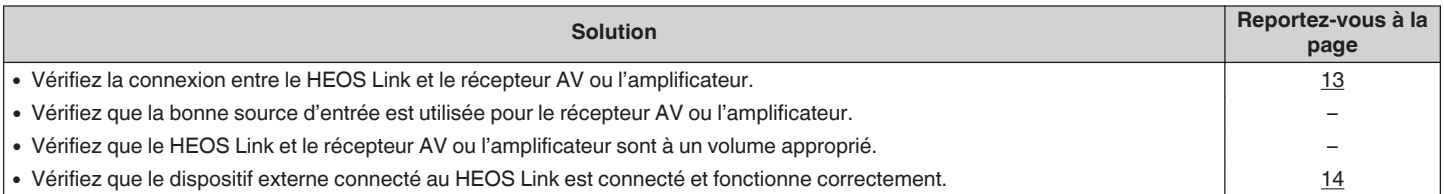

# **La musique s'arrête ou ralentit parfois**

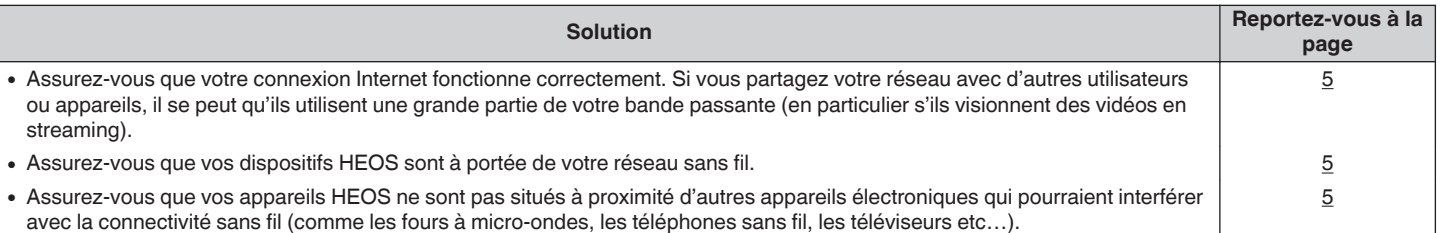

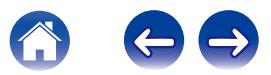

# <span id="page-42-0"></span>**J'entends un délai lors de l'utilisation de l'entrée AUX avec ma TV**

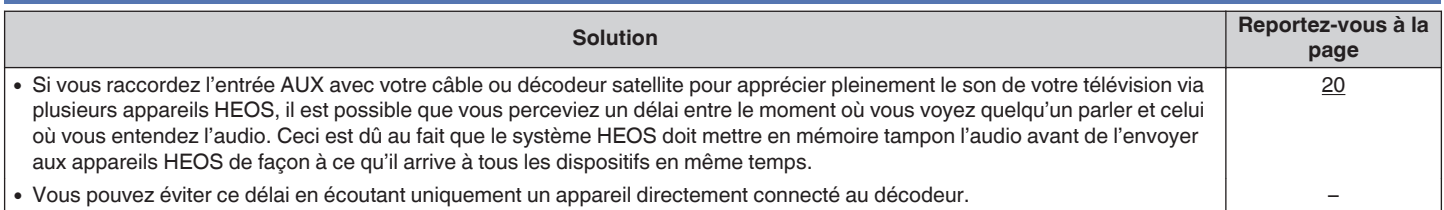

# **Connexion à un réseau WPS**

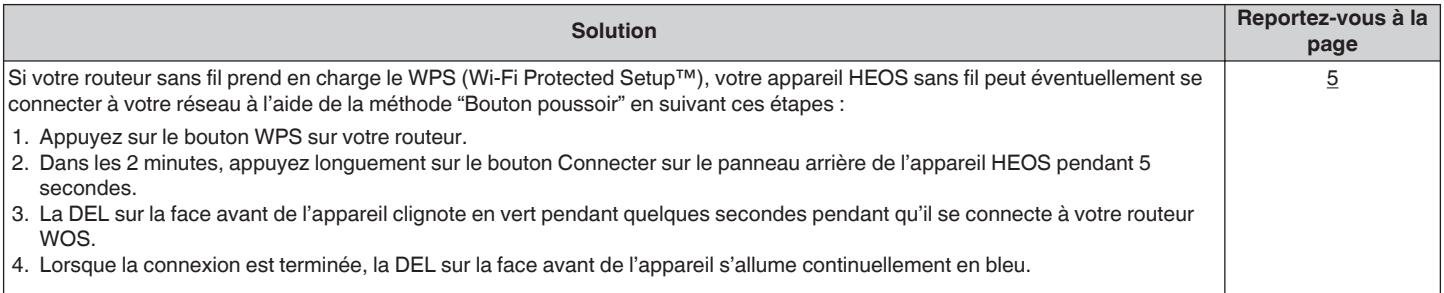

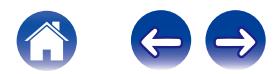

# <span id="page-43-0"></span>**Réinitialisation de votre appareil HEOS**

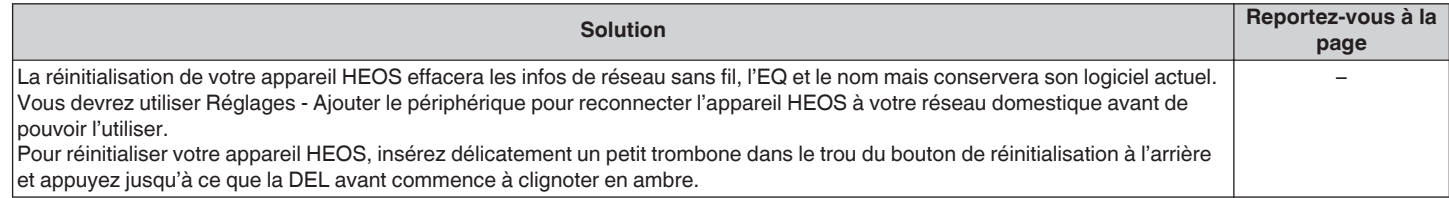

# **Rétablir l'appareil HEOS sur les réglages par défaut**

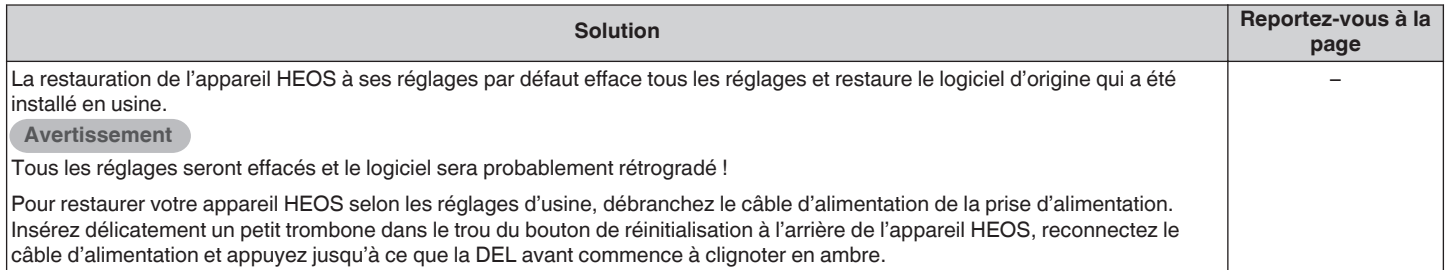

\* Pour plus d'informations, visitez le site HEOSbyDenon.com

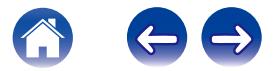

<span id="page-44-0"></span>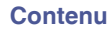

## **Contacter Denon**

#### **Pour les États-Unis et le Canada uniquement :**

Si vous avez besoin d'une assistance supplémentaire avec votre produit HEOS, veuillez contacter HEOS, par les services clientèle Denon ci-dessous :

Site Internet : www.HEOSbyDenon.com/Support E-mail : Support@HEOSbyDenon.com Chat en direct : www.HEOSbyDenon.com/LiveChat Téléphone : Appel gratuit (855) 499 2820 (L-V 10h00 à 22h00 EST/Sam 12h00 à 20h00 EST)

#### **Pour les autres régions :**

Si vous avez besoin d'une aide supplémentaire pour résoudre des problèmes, veuillez contacter le service clientèle Denon de votre région ou allez sur HEOSbyDenon.com

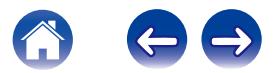

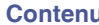

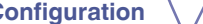

# <span id="page-45-0"></span>**Tableau des DEL d'état**

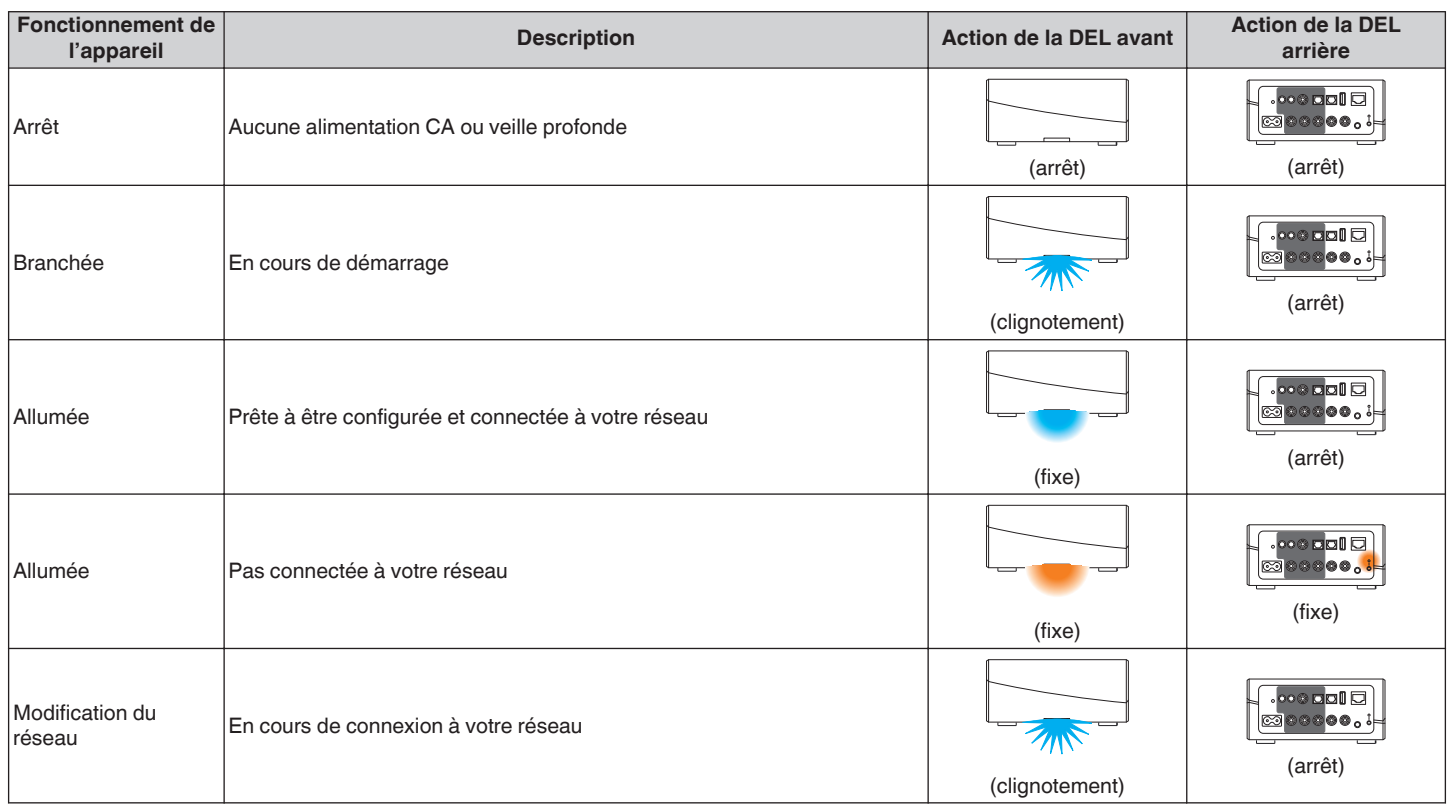

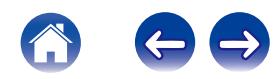

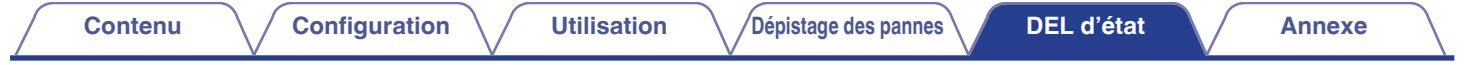

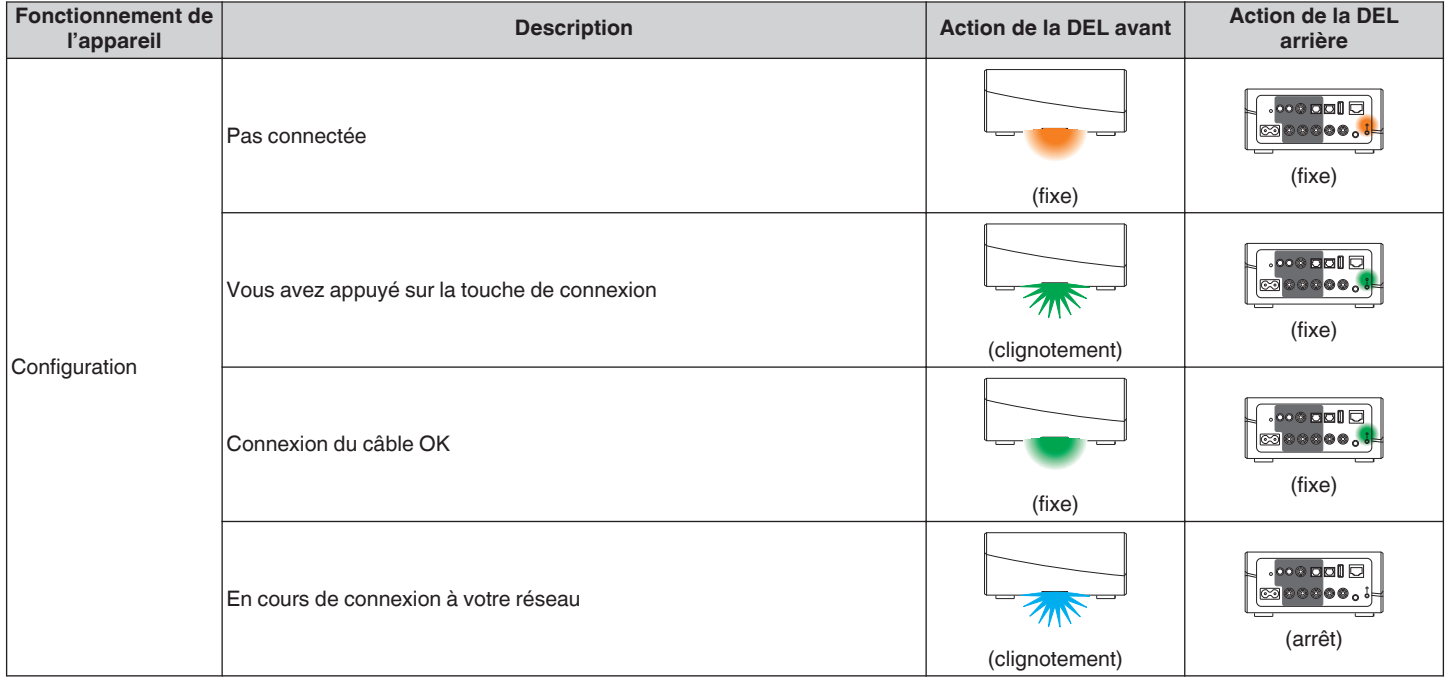

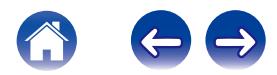

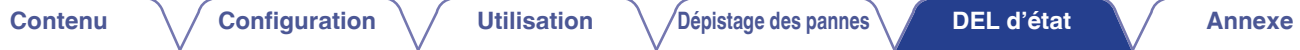

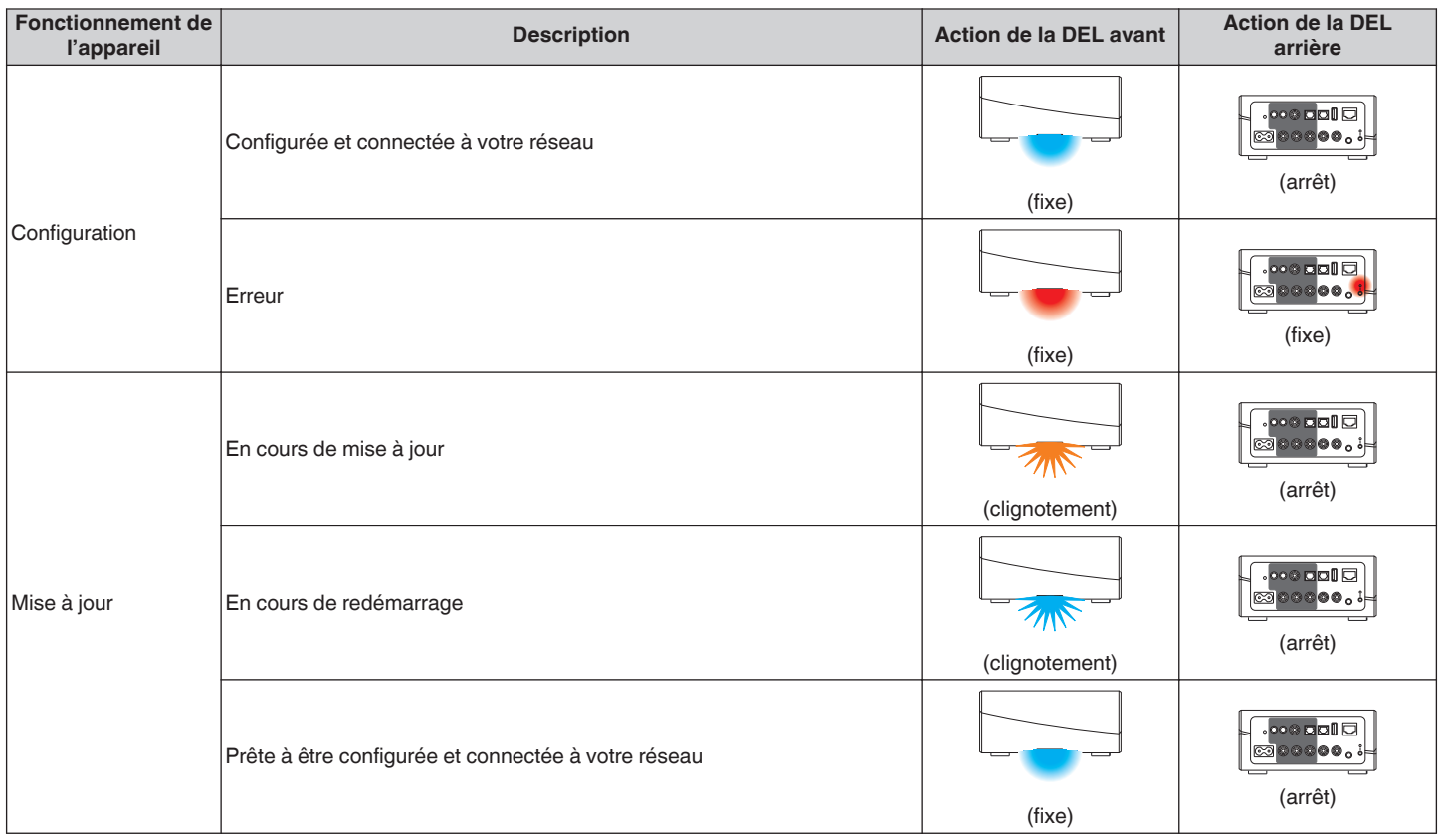

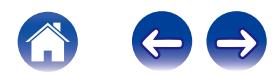

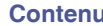

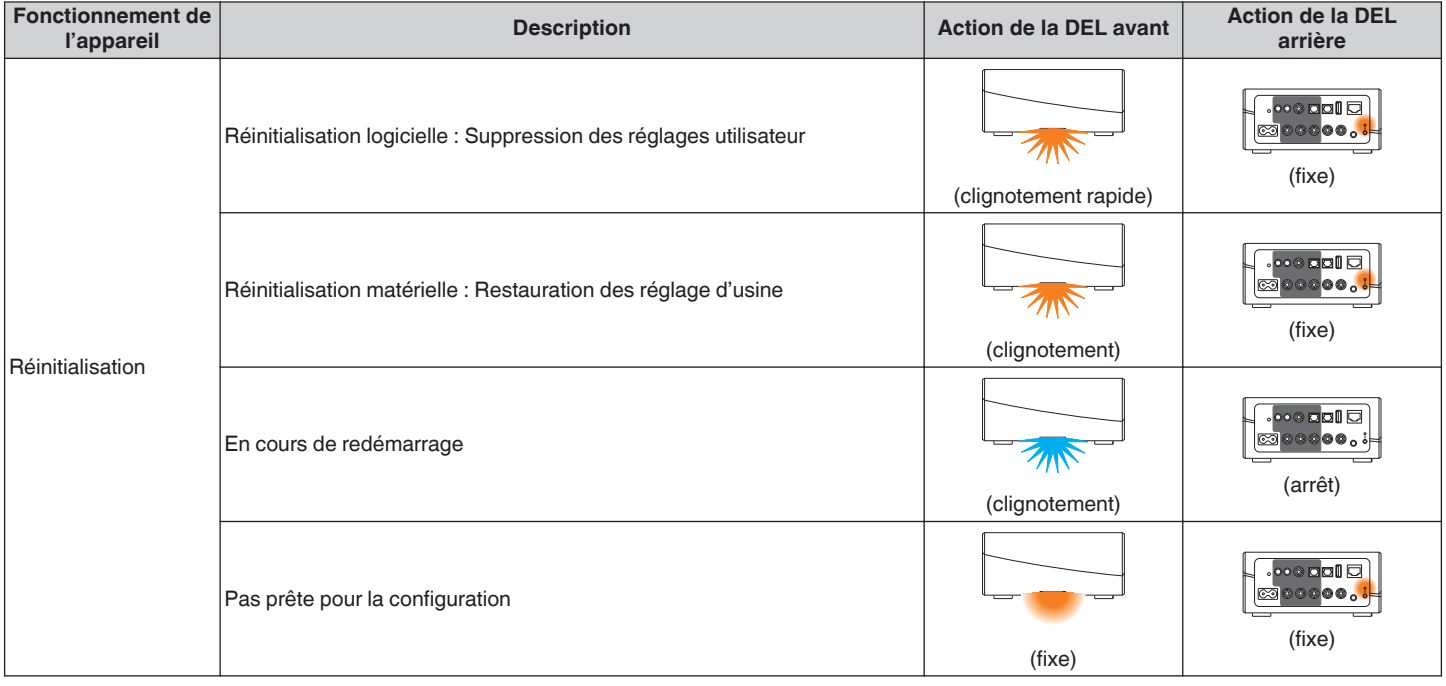

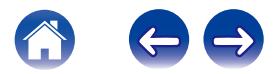

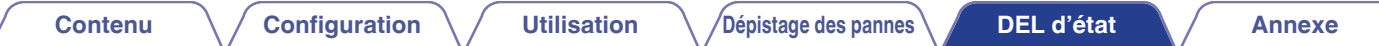

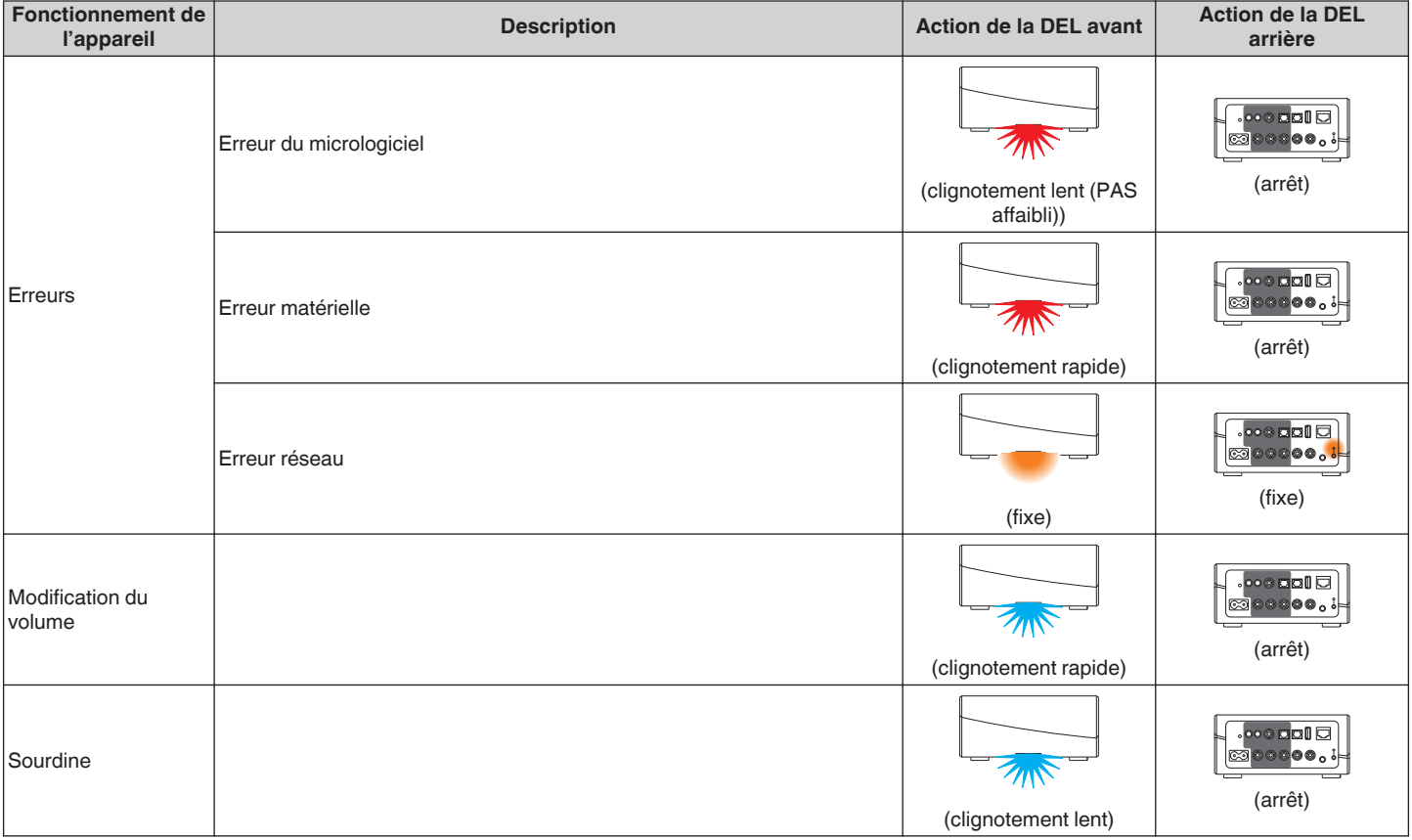

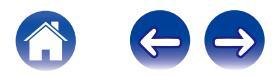

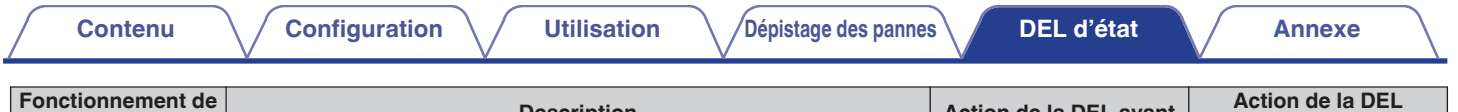

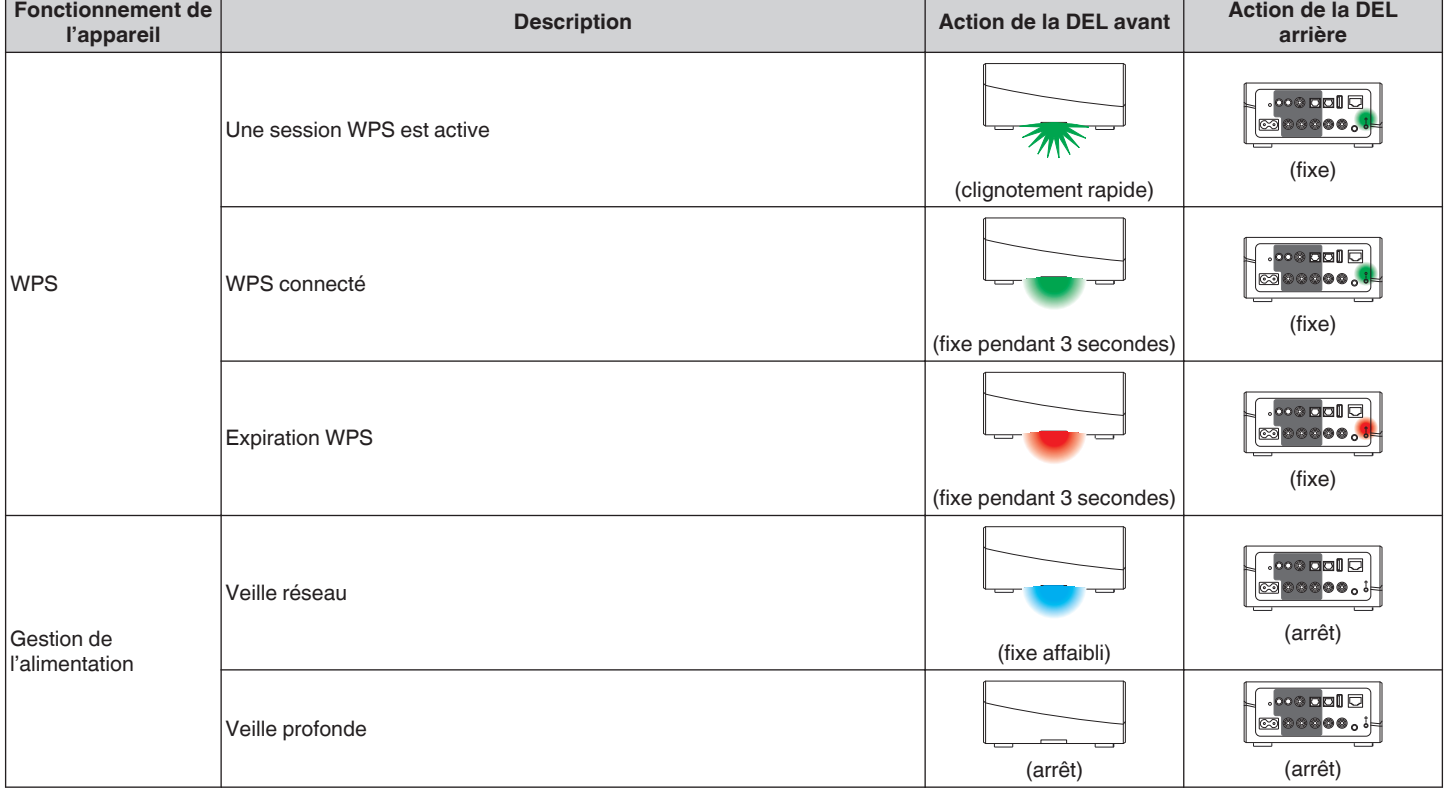

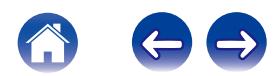

# <span id="page-51-0"></span>**Codecs et types de fichiers pris en charge**

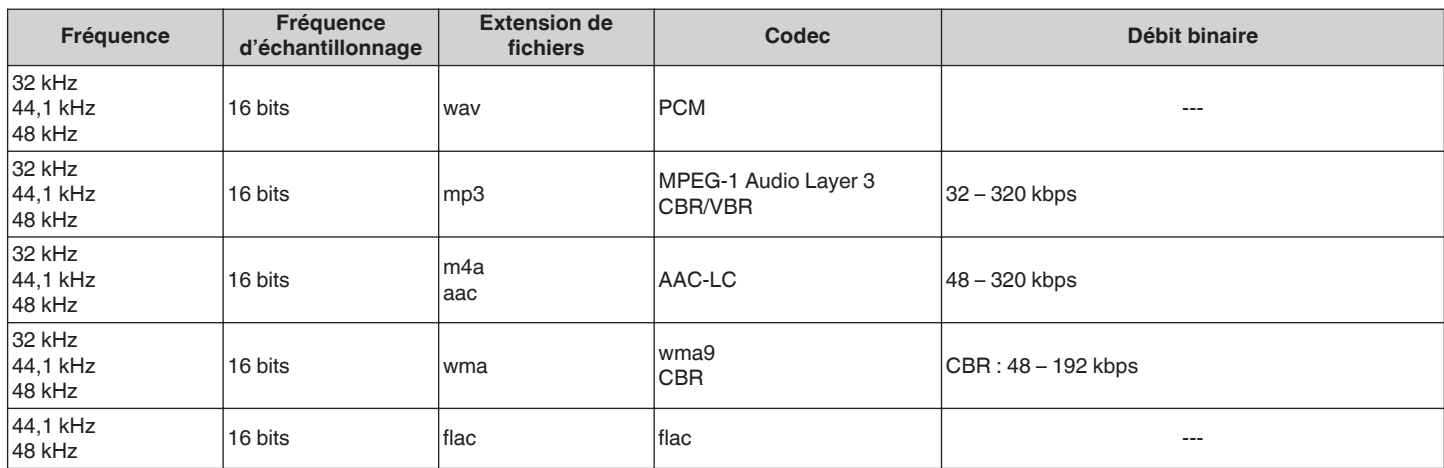

#### **REMARQUE**

Les fichiers protégés par DRM tels que Fairplay DRM d'Apple ne sont pas pris en charge.

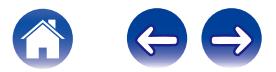

<span id="page-52-0"></span>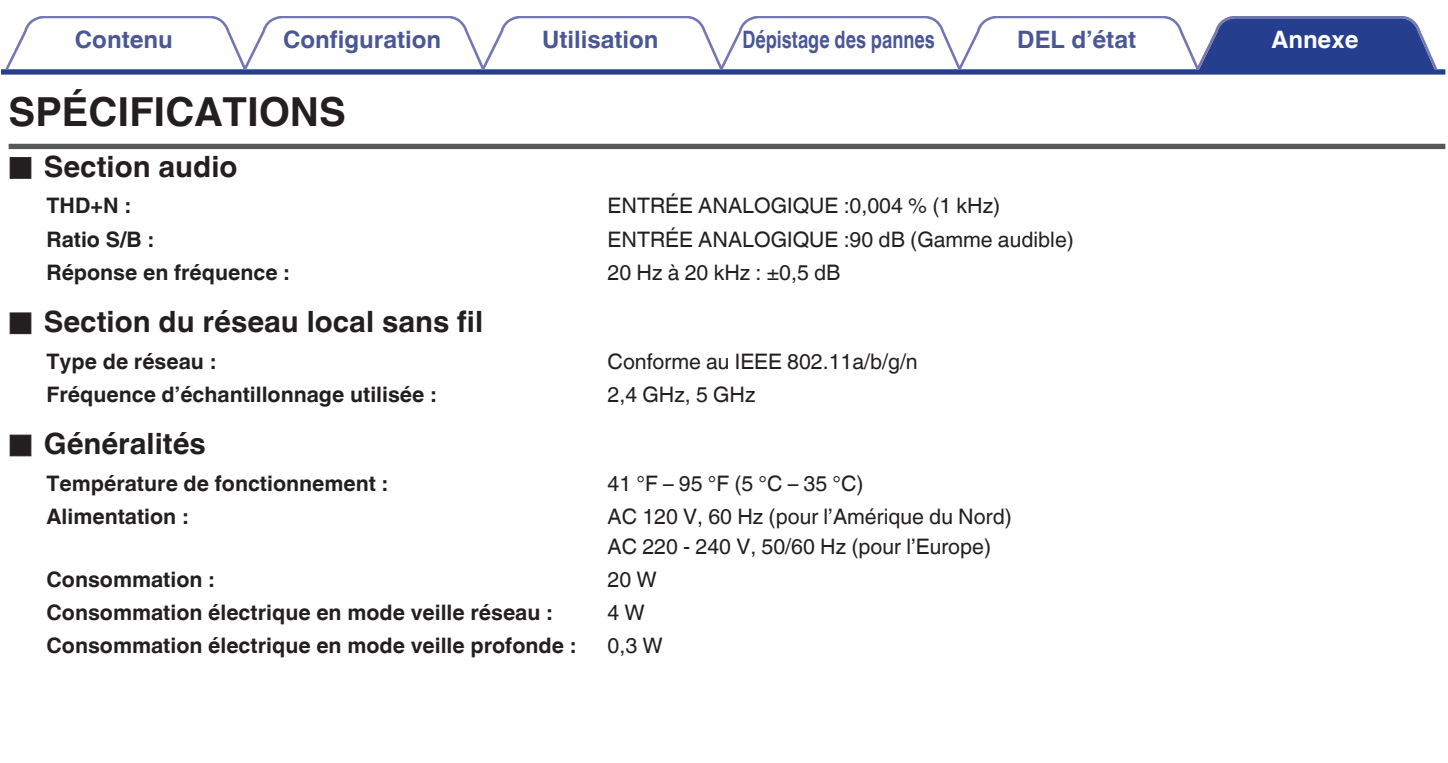

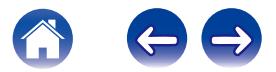

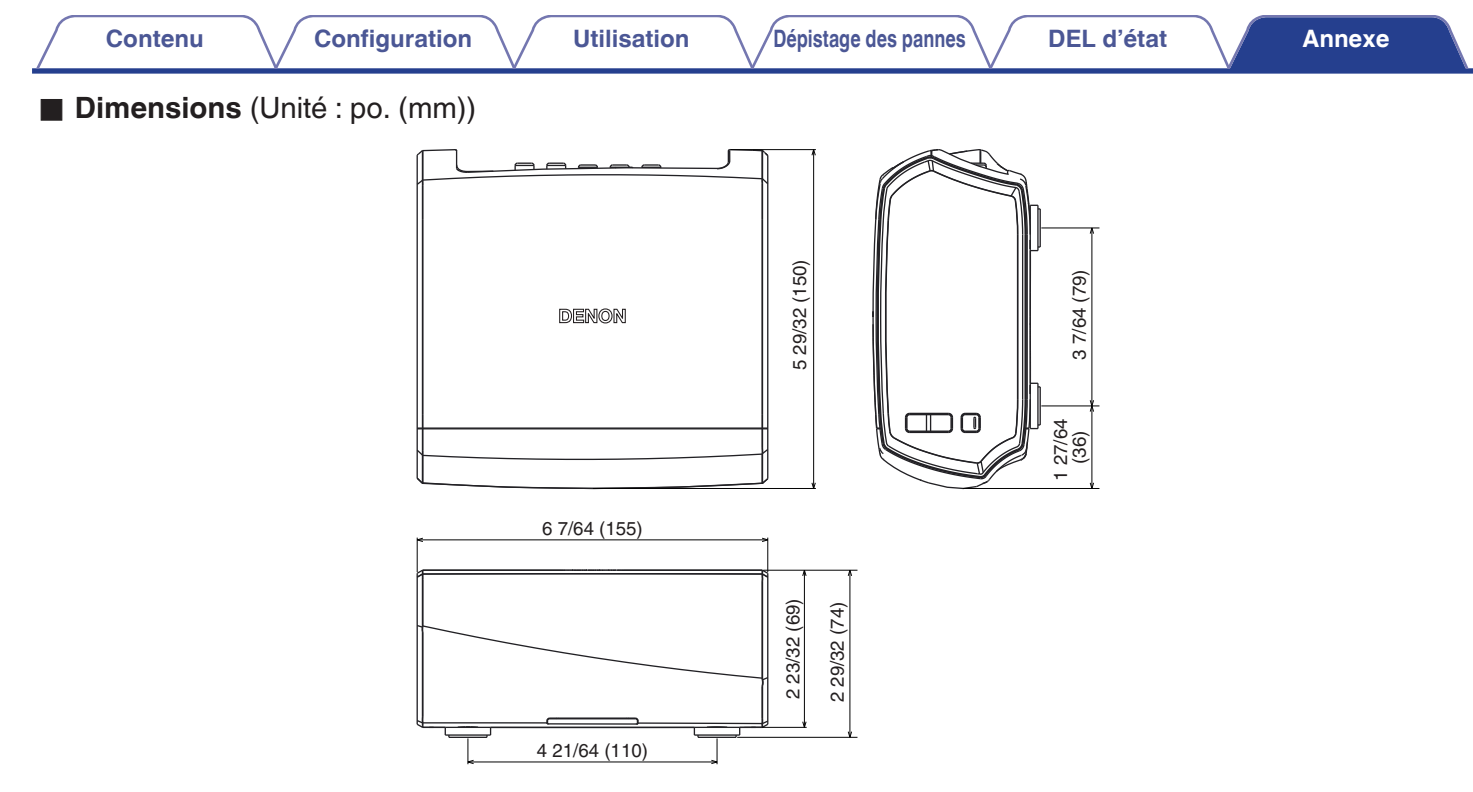

### ■ Poids : 2 livres 13,9 oz (1,3 kg)

À des fins d'amélioration, les spécifications et la conception sont sujettes à des modifications sans préavis.

<span id="page-54-0"></span>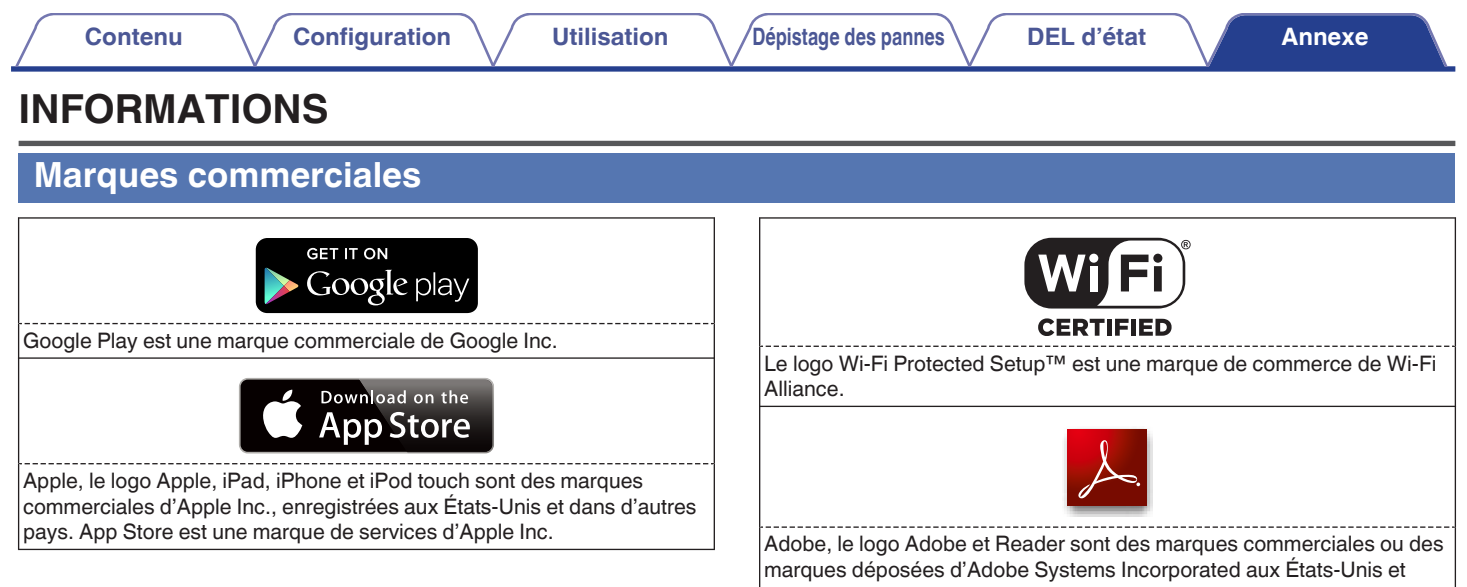

dans d'autres pays.

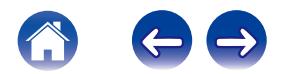

### <span id="page-55-0"></span>**Licence**

### **Informations sur les licences pour les logiciels utilisés dans cet appareil**

#### **À propos des licences GPL (GNU - Licence publique générale), LGPL (GNU Licence générale publique assouplie)**

Ce produit utilise des logiciels GPL/LGPL et des logiciels créés par d'autres entreprises.

Après avoir acheté ce produit, vous pourrez acquérir, modifier ou distribuer le code source des logiciels GPL/LGPL utilisés dans ce produit.

Denon fournit le code source en fonction des licences GPL et LPGL au coût réel si vous en faites la demande à notre centre de service clientèle. Cependant, notez que nous ne fournissons aucune garantie en ce qui concerne le code source. Veuillez également comprendre que nous n'offrons aucune assistance en ce qui concerne le contenu du code source.

**Cette section décrit les licences logicielles utilisées pour cet appareil. Pour maintenir le contenu correct, l'original (anglais) est utilisé.**

### n **GPL**

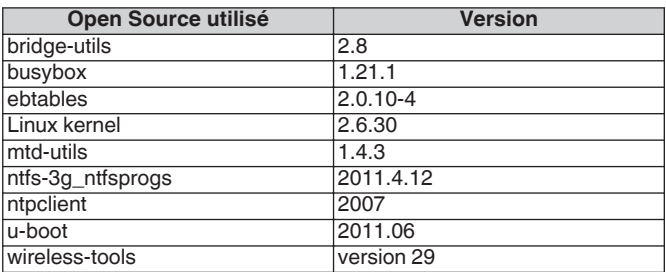

### n **LGPL**

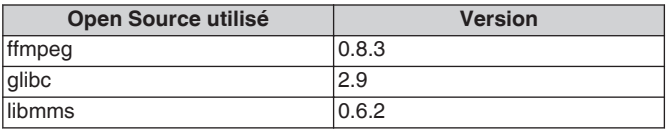

### □ curl-7.24.0

#### COPYRIGHT AND PERMISSION NOTICE

Copyright (c) 1996 - 2014, Daniel Stenberg, <daniel@haxx.se>. All rights reserved.

Permission to use, copy, modify, and distribute this software for any purpose with or without fee is hereby granted, provided that the above copyright notice and this permission notice appear in all copies. THE SOFTWARE IS PROVIDED "AS IS", WITHOUT WARRANTY OF ANY KIND, EXPRESS OR IMPLIED, INCLUDING BUT NOT LIMITED TO THE WARRANTIES OF MERCHANTABILITY, FITNESS FOR A PARTICULAR PURPOSE AND NONINFRINGEMENT OF THIRD PARTY RIGHTS. IN NO EVENT SHALL THE AUTHORS OR COPYRIGHT HOLDERS BE LIABLE FOR ANY CLAIM, DAMAGES OR OTHER LIABILITY, WHETHER IN AN ACTION OF CONTRACT, TORT OR OTHERWISE, ARISING FROM, OUT OF OR IN CONNECTION WITH THE SOFTWARE OR THE USE OR OTHER DEALINGS IN THE SOFTWARE.

Except as contained in this notice, the name of a copyright holder shall not be used in advertising or otherwise to promote the sale, use or other dealings in this Software without prior written authorization of the copyright holder.

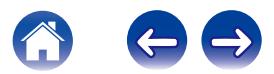

### n **e2fsprogs-libs-1.40.8/lib/uuid**

Redistribution and use in source and binary forms, with or without modification, are permitted provided that the following conditions are met:

- 1. Redistributions of source code must retain the above copyright notice, and the entire permission notice in its entirety, including the disclaimer of warranties.
- 2. Redistributions in binary form must reproduce the above copyright notice, this list of conditions and the following disclaimer in the documentation and/or other materials provided with the distribution.
- 3. The name of the author may not be used to endorse or promote products derived from this software without specific prior written permission.

THIS SOFTWARE IS PROVIDED "AS IS" AND ANY EXPRESS OR IMPLIED WARRANTIES, INCLUDING, BUT NOT LIMITED TO, THE IMPLIED WARRANTIES OF MERCHANTABILITY AND FITNESS FOR A PARTICULAR PURPOSE, ALL OF WHICH ARE HEREBY DISCLAIMED. IN NO EVENT SHALL THE AUTHOR BE LIABLE FOR ANY DIRECT, INDIRECT, INCIDENTAL, SPECIAL, EXEMPLARY, OR CONSEQUENTIAL DAMAGES (INCLUDING, BUT NOT LIMITED TO, PROCUREMENT OF SUBSTITUTE GOODS OR SERVICES; LOSS OF USE, DATA, OR PROFITS; OR BUSINESS INTERRUPTION) HOWEVER CAUSED AND ON ANY THEORY OF LIABILITY, WHETHER IN CONTRACT, STRICT LIABILITY, OR TORT (INCLUDING NEGLIGENCE OR OTHERWISE) ARISING IN ANY WAY OUT OF THE USE OF THIS SOFTWARE, EVEN IF NOT ADVISED OF THE POSSIBILITY OF SUCH DAMAGE.

### $Q$  expat-2.0.1

Copyright (c) 1998, 1999, 2000 Thai Open Source Software Center Ltd and Clark Cooper

Copyright (c) 2001, 2002, 2003, 2004, 2005, 2006 Expat maintainers.

Permission is hereby granted, free of charge, to any person obtaining a copy of this software and associated documentation files (the "Software"), to deal in the Software without restriction, including without limitation the rights to use, copy, modify, merge, publish, distribute, sublicense, and/or sell copies of the Software, and to permit persons to whom the Software is furnished to do so, subject to the following conditions:

The above copyright notice and this permission notice shall be included in all copies or substantial portions of the Software.

THE SOFTWARE IS PROVIDED "AS IS", WITHOUT WARRANTY OF ANY KIND, EXPRESS OR IMPLIED, INCLUDING BUT NOT LIMITED TO THE WARRANTIES OF MERCHANTABILITY, FITNESS FOR A PARTICULAR PURPOSE AND NONINFRINGEMENT.

IN NO EVENT SHALL THE AUTHORS OR COPYRIGHT HOLDERS BE LIABLE FOR ANY CLAIM, DAMAGES OR OTHER LIABILITY, WHETHER IN AN ACTION OF CONTRACT, TORT OR OTHERWISE, ARISING FROM, OUT OF OR IN CONNECTION WITH THE SOFTWARE OR THE USE OR OTHER DEALINGS IN THE SOFTWARE.

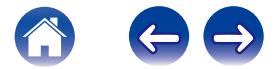

### **g** qetopt

http://cvsweb.netbsd.org/bsdweb.cgi/src/lib/libc/stdlib/

Copyright (c) 1987, 1993, 1994 The Regents of the University of California. All rights reserved.

Redistribution and use in source and binary forms, with or without modification, are permitted provided that the following conditions are met:

- 1. Redistributions of source code must retain the above copyright notice, this list of conditions and the following disclaimer.
- 2. Redistributions in binary form must reproduce the above copyright notice, this list of conditions and the following disclaimer in the documentation and/or other materials provided with the distribution.
- 3. Neither the name of the University nor the names of its contributors may be used to endorse or promote products derived from this software without specific prior written permission.

THIS SOFTWARE IS PROVIDED BY THE REGENTS AND CONTRIBUTORS "AS IS" AND ANY EXPRESS OR IMPLIED WARRANTIES, INCLUDING, BUT NOT LIMITED TO, THE IMPLIED WARRANTIES OF MERCHANTABILITY AND FITNESS FOR A PARTICULAR PURPOSE ARE DISCLAIMED. IN NO EVENT SHALL THE REGENTS OR CONTRIBUTORS BE LIABLE FOR ANY DIRECT, INDIRECT, INCIDENTAL, SPECIAL, EXEMPLARY, OR CONSEQUENTIAL DAMAGES (INCLUDING, BUT NOT LIMITED TO, PROCUREMENT OF SUBSTITUTE GOODS OR SERVICES; LOSS OF USE, DATA, OR PROFITS; OR BUSINESS INTERRUPTION) HOWEVER CAUSED AND ON ANY THEORY OF LIABILITY, WHETHER IN CONTRACT, STRICT LIABILITY, OR TORT (INCLUDING NEGLIGENCE OR OTHERWISE) ARISING IN ANY WAY OUT OF THE USE OF THIS SOFTWARE, EVEN IF ADVISED OF THE POSSIBILITY OF SUCH DAMAGE.

### n **jQuery**

Copyright 2014 jQuery Foundation and other contributors http://jquery.com/

Permission is hereby granted, free of charge, to any person obtaining a copy of this software and associated documentation files (the "Software"), to deal in the Software without restriction, including without limitation the rights to use, copy, modify, merge, publish, distribute, sublicense, and/or sell copies of the Software, and to permit persons to whom the Software is furnished to do so, subject to the following conditions:

The above copyright notice and this permission notice shall be included in all copies or substantial portions of the Software.

THE SOFTWARE IS PROVIDED "AS IS", WITHOUT WARRANTY OF ANY KIND, EXPRESS OR IMPLIED, INCLUDING BUT NOT LIMITED TO THE WARRANTIES OF MERCHANTABILITY, FITNESS FOR A PARTICULAR PURPOSE AND NONINFRINGEMENT. IN NO EVENT SHALL THE AUTHORS OR COPYRIGHT HOLDERS BE LIABLE FOR ANY CLAIM, DAMAGES OR OTHER LIABILITY, WHETHER IN AN ACTION OF CONTRACT, TORT OR OTHERWISE, ARISING FROM, OUT OF OR IN CONNECTION WITH THE SOFTWARE OR THE USE OR OTHER DEALINGS IN THE SOFTWARE.

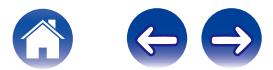

### □ libpcap-1.4.0

#### License: BSD

Redistribution and use in source and binary forms, with or without modification, are permitted provided that the following conditions are met:

- 1. Redistributions of source code must retain the above copyright notice, this list of conditions and the following disclaimer.
- 2. Redistributions in binary form must reproduce the above copyright notice, this list of conditions and the following disclaimer in the documentation and/or other materials provided with the distribution.
- 3. The names of the authors may not be used to endorse or promote products derived from this software without specific prior written permission.

THIS SOFTWARE IS PROVIDED "AS IS" AND WITHOUT ANY EXPRESS OR IMPLIED WARRANTIES, INCLUDING, WITHOUT LIMITATION, THE IMPLIED WARRANTIES OF MERCHANTABILITY AND FITNESS FOR A PARTICULAR PURPOSE.

### n **libtar-1.2.11**

Copyright (c) 1998-2003 University of Illinois Board of Trustees Copyright (c) 1998-2003 Mark D. Roth

All rights reserved.

Developed by: Campus Information Technologies and Educational Services, University of Illinois at Urbana-Champaign

Permission is hereby granted, free of charge, to any person obtaining a copy of this software and associated documentation files (the "Software"), to deal with the Software without restriction, including without limitation the rights to use, copy, modify, merge, publish, distribute, sublicense, and/or sell copies of the Software, and to permit persons to whom the Software is furnished to do so, subject to the following conditions:

- \* Redistributions of source code must retain the above copyright notice, this list of conditions and the following disclaimers.
- \* Redistributions in binary form must reproduce the above copyright notice, this list of conditions and the following disclaimers in the documentation and/or other materials provided with the distribution.
- z Neither the names of Campus Information Technologies and Educational Services, University of Illinois at Urbana-Champaign, nor the names of its contributors may be used to endorse or promote products derived from this Software without specific prior written permission.

THE SOFTWARE IS PROVIDED "AS IS", WITHOUT WARRANTY OF ANY KIND, EXPRESS OR IMPLIED, INCLUDING BUT NOT LIMITED TO THE WARRANTIES OF MERCHANTABILITY, FITNESS FOR A PARTICULAR PURPOSE AND NONINFRINGEMENT. IN NO EVENT SHALL THE CONTRIBUTORS OR COPYRIGHT HOLDERS BE LIABLE FOR ANY CLAIM, DAMAGES OR OTHER LIABILITY, WHETHER IN AN ACTION OF CONTRACT, TORT OR OTHERWISE, ARISING FROM, OUT OF OR IN CONNECTION WITH THE SOFTWARE OR THE USE OR OTHER DEALINGS WITH THE **SOFTWARE** 

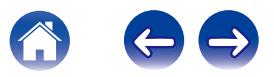

### n **mDNS 320.10.80**

The majority of the source code in the mDNSResponder project is licensed under the terms of the Apache License, Version 2.0, available from: <http://www.apache.org/licenses/LICENSE-2.0>

To accommodate license compatibility with the widest possible range of client code licenses, the shared library code, which is linked at runtime into the same address space as the client using it, is licensed under the terms of the "Three-Clause BSD License".

The Linux Name Service Switch code, contributed by National ICT Australia Ltd (NICTA) is licensed under the terms of the NICTA Public Software Licence (which is substantially similar to the "Three-Clause BSD License", with some additional language pertaining to Australian law).

### $\Box$  mongoose

https://github.com/cesanta/mongoose/

Copyright (c) 2004-2013 Sergey Lyubka

Permission is hereby granted, free of charge, to any person obtaining a copy of this software and associated documentation files (the "Software"), to deal in the Software without restriction, including without limitation the rights to use, copy, modify, merge, publish, distribute, sublicense, and/or sell copies of the Software, and to permit persons to whom the Software is furnished to do so, subject to the following conditions:

The above copyright notice and this permission notice shall be included in all copies or substantial portions of the Software. THE SOFTWARE IS PROVIDED "AS IS", WITHOUT WARRANTY OF ANY KIND, EXPRESS OR IMPLIED, INCLUDING BUT NOT LIMITED TO THE WARRANTIES OF MERCHANTABILITY, FITNESS FOR A PARTICULAR PURPOSE AND NONINFRINGEMENT. IN NO EVENT SHALL THE AUTHORS OR COPYRIGHT HOLDERS BE LIABLE FOR ANY CLAIM, DAMAGES OR OTHER LIABILITY, WHETHER IN AN ACTION OF CONTRACT, TORT OR OTHERWISE, ARISING FROM, OUT OF OR IN CONNECTION WITH THE SOFTWARE OR THE USE OR OTHER DEALINGS IN THE SOFTWARE.

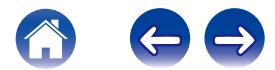

#### □ openssl-1.0.0d

Copyright (c) 1998-2011 The OpenSSL Project. All rights reserved.

Redistribution and use in source and binary forms, with or without modification, are permitted provided that the following conditions are met:

- 1. Redistributions of source code must retain the above copyright notice, this list of conditions and the following disclaimer.
- 2. Redistributions in binary form must reproduce the above copyright notice, this list of conditions and the following disclaimer in the documentation and/or other materials provided with the distribution.
- 3. All advertising materials mentioning features or use of this software must display the following acknowledgment: "This product includes software developed by the OpenSSL Project for use in the OpenSSL Toolkit. (http://www.openssl.org/)"
- 4. The names "OpenSSL Toolkit" and "OpenSSL Project" must not be used to endorse or promote products derived from this software without prior written permission. For written permission, please contact openssl-core@openssl.org.
- 5. Products derived from this software may not be called "OpenSSL" nor may "OpenSSL" appear in their names without prior written permission of the OpenSSL Project.
- 6. Redistributions of any form whatsoever must retain the following acknowledgment:

"This product includes software developed by the OpenSSL Project for use in the OpenSSL Toolkit (http://www.openssl.org/)"

THIS SOFTWARE IS PROVIDED BY THE OpenSSL PROJECT "AS IS" AND ANY EXPRESSED OR IMPLIED WARRANTIES, INCLUDING, BUT NOT LIMITED TO, THE IMPLIED WARRANTIES OF MERCHANTABILITY AND FITNESS FOR A PARTICULAR PURPOSE ARE DISCLAIMED. IN NO EVENT SHALL THE OpenSSL PROJECT OR ITS CONTRIBUTORS BE LIABLE FOR ANY DIRECT. INDIRECT, INCIDENTAL, SPECIAL, EXEMPLARY, OR CONSEQUENTIAL DAMAGES (INCLUDING, BUT NOT LIMITED TO, PROCUREMENT OF SUBSTITUTE GOODS OR SERVICES; LOSS OF USE, DATA, OR PROFITS; OR BUSINESS INTERRUPTION) HOWEVER CAUSED AND ON ANY THEORY OF LIABILITY, WHETHER IN CONTRACT, STRICT LIABILITY, OR TORT (INCLUDING NEGLIGENCE OR OTHERWISE) ARISING IN ANY WAY OUT OF THE USE OF THIS SOFTWARE, EVEN IF ADVISED OF THE POSSIBILITY OF SUCH DAMAGE.

This product includes cryptographic software written by Eric Young (eay@cryptsoft.com). This product includes software written by Tim Hudson (tih@cryptsoft.com).

**[Contenu](#page-1-0) [Configuration](#page-15-0) [Utilisation](#page-17-0) [Dépistage des pannes](#page-40-0) [DEL d'état](#page-45-0) [Annexe](#page-51-0)**

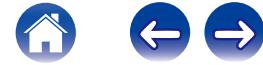

### $\Box$  portmap-6.0

Copyright (c) 1990 The Regents of the University of California.

- \* All rights reserved.
- \* Redistribution and use in source and binary forms, with or without modification, are permitted provided that the following conditions are met:
- 1. Redistributions of source code must retain the above copyright notice, this list of conditions and the following disclaimer.
- 2. Redistributions in binary form must reproduce the above copyright notice, this list of conditions and the following disclaimer in the documentation and/or other materials provided with the distribution.
- 3. A ll advertising materials mentioning features or use of this software must display the following acknowledgement: This product includes software developed by the University of California, Berkeley and its contributors.
- 4. Neither the name of the University nor the names of its contributors may be used to endorse or promote products derived from this software without specific prior written permission.
- z THIS SOFTWARE IS PROVIDED BY THE REGENTS AND CONTRIBUTORS "AS IS" AND ANY EXPRESS OR IMPLIED WARRANTIES, INCLUDING, BUT NOT LIMITED TO, THE IMPLIED WARRANTIES OF MERCHANTABILITY AND FITNESS FOR A PARTICULAR PURPOSE ARE DISCLAIMED. IN NO EVENT SHALL THE REGENTS OR CONTRIBUTORS BE LIABLE FOR ANY DIRECT, INDIRECT, INCIDENTAL, SPECIAL, EXEMPLARY, OR CONSEQUENTIAL DAMAGES (INCLUDING, BUT NOT LIMITED TO, PROCUREMENT OF SUBSTITUTE GOODS OR SERVICES; LOSS OF USE, DATA, OR PROFITS; OR BUSINESS INTERRUPTION) HOWEVER CAUSED AND ON ANY THEORY OF LIABILITY, WHETHER IN CONTRACT, STRICT LIABILITY, OR TORT (INCLUDING NEGLIGENCE OR OTHERWISE) ARISING IN ANY WAY OUT OF THE USE OF THIS SOFTWARE, EVEN IF ADVISED OF THE POSSIBILITY OF SUCH DAMAGE.

### □ pstdint.h-0.1.12

z BSD License:

- z Copyright (c) 2005-2011 Paul Hsieh
- \* All rights reserved.
- \* Redistribution and use in source and binary forms, with or without modification, are permitted provided that the following conditions are met:
- 1. Redistributions of source code must retain the above copyright notice, this list of conditions and the following disclaimer.
- 2. Redistributions in binary form must reproduce the above copyright notice, this list of conditions and the following disclaimer in the documentation and/or other materials provided with the distribution.
- 3. The name of the author may not be used to endorse or promote products derived from this software without specific prior written permission.
- $*$  THIS SOFTWARE IS PROVIDED BY THE AUTHOR "AS IS" AND ANY EXPRESS OR IMPLIED WARRANTIES, INCLUDING, BUT NOT LIMITED TO, THE IMPLIED WARRANTIES OF MERCHANTABILITY AND FITNESS FOR A PARTICULAR PURPOSE ARE DISCLAIMED.
- *\* IN NO EVENT SHALL THE AUTHOR BE LIABLE FOR ANY* DIRECT, INDIRECT, INCIDENTAL, SPECIAL, EXEMPLARY, OR CONSEQUENTIAL DAMAGES (INCLUDING, BUT NOT LIMITED TO, PROCUREMENT OF SUBSTITUTE GOODS OR SERVICES; LOSS OF USE, DATA, OR PROFITS; OR BUSINESS INTERRUPTION) HOWEVER CAUSED AND ON ANY THEORY OF LIABILITY, WHETHER IN CONTRACT, STRICT LIABILITY, OR TORT (INCLUDING NEGLIGENCE OR OTHERWISE) ARISING IN ANY WAY OUT OF THE USE OF THIS SOFTWARE, EVEN IF ADVISED OF THE POSSIBILITY OF SUCH DAMAGE.

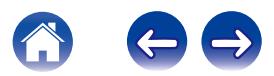

### n **rl78flash 2000.3.1**

License

======= The MIT License (MIT) Copyright (c) 2012 Maxim Salov

Permission is hereby granted, free of charge, to any person obtaining a copy of this software and associated documentation files (the "Software"), to deal in the Software without restriction, including without limitation the rights to use, copy, modify, merge, publish, distribute, sublicense, and/or sell copies of the Software, and to permit persons to whom the Software is furnished to do so, subject to the following conditions:

The above copyright notice and this permission notice shall be included in all copies or substantial portions of the Software. THE SOFTWARE IS PROVIDED "AS IS", WITHOUT WARRANTY OF ANY KIND, EXPRESS OR IMPLIED, INCLUDING BUT NOT LIMITED TO THE WARRANTIES OF MERCHANTABILITY, FITNESS FOR A PARTICULAR PURPOSE AND NONINFRINGEMENT. IN NO EVENT SHALL THE AUTHORS OR COPYRIGHT HOLDERS BE LIABLE FOR ANY CLAIM, DAMAGES OR OTHER LIABILITY, WHETHER IN AN ACTION OF CONTRACT, TORT OR OTHERWISE, ARISING FROM, OUT OF OR IN CONNECTION WITH THE SOFTWARE OR THE USE OR OTHER DEALINGS IN THE SOFTWARE.

### □ sqlite 2003.5.7

SQLite Copyright SQLite is in the Public Domain

All of the code and documentation in SQLite has been dedicated to the public domain by the authors. All code authors, and representatives of the companies they work for, have signed affidavits dedicating their contributions to the public domain and originals of those signed affidavits are stored in a firesafe at the main offices of Hwaci. Anyone is free to copy, modify, publish, use, compile, sell, or distribute the original SQLite code, either in source code form or as a compiled binary, for any purpose, commercial or non-commercial, and by any means.

The previous paragraph applies to the deliverable code and documentation in SQLite - those parts of the SQLite library that you actually bundle and ship with a larger application. Some scripts used as part of the build process (for example the "configure" scripts generated by autoconf) might fall under other open-source licenses. Nothing from these build scripts ever reaches the final deliverable SQLite library, however, and so the licenses associated with those scripts should not be a factor in assessing your rights to copy and use the SQLite library.

All of the deliverable code in SQLite has been written from scratch. No code has been taken from other projects or from the open internet. Every line of code can be traced back to its original author, and all of those authors have public domain dedications on file. So the SQLite code base is clean and is uncontaminated with licensed code from other projects.

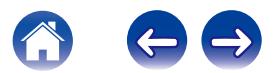

### □ strlcpy.c , v1.11

- z Copyright (c) 1998 Todd C. Miller <Todd.Miller@courtesan.com>
- z Permission to use, copy, modify, and distribute this software for any purpose with or without fee is hereby granted, provided that the above copyright notice and this permission notice appear in all copies.
- $*$  THE SOFTWARE IS PROVIDED "AS IS" AND THE AUTHOR DISCLAIMS ALL WARRANTIES WITH REGARD TO THIS SOFTWARE INCLUDING ALL IMPLIED WARRANTIES OF MERCHANTABILITY AND FITNESS. IN NO EVENT SHALL THE AUTHOR BE LIABLE FOR ANY SPECIAL, DIRECT, INDIRECT, OR CONSEQUENTIAL DAMAGES OR ANY DAMAGES WHATSOEVER RESULTING FROM LOSS OF USE, DATA OR PROFITS, WHETHER IN AN ACTION OF CONTRACT, NEGLIGENCE OR OTHER TORTIOUS ACTION, ARISING OUT OF OR IN CONNECTION WITH THE USE OR PERFORMANCE OF THIS SOFTWARE.

### □ taglib-1.5

copyright : (C) 2002 - 2008 by Scott Wheeler email : wheeler@kde.org

"The contents of this file are subject to the Mozilla Public License Version 1.1 (the "License"); you may not use this file except in compliance with the License. You may obtain a copy of the License at http://www.mozilla.org/MPL/

Software distributed under the License is distributed on an "AS IS" basis, WITHOUT WARRANTY OF ANY KIND, either express or implied. See the License for the specific language governing rights and limitations under the License.

### n **tinyxml 2002.4.3**

www.sourceforge.net/projects/tinyxml

Original file by Yves Berquin.

This software is provided 'as-is', without any express or implied warranty. In no event will the authors be held liable for any damages arising from the use of this software.

Permission is granted to anyone to use this software for any purpose, including commercial applications, and to alter it and redistribute it freely, subject to the following restrictions:

- 1. The origin of this software must not be misrepresented; you must not claim that you wrote the original software. If you use this software in a product, an acknowledgment in the product documentation would be appreciated but is not required.
- 2. Altered source versions must be plainly marked as such, and must not be misrepresented as being the original software.
- 3. This notice may not be removed or altered from any source distribution.

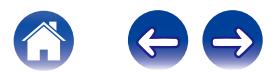

**[Contenu](#page-1-0) [Configuration](#page-15-0) [Utilisation](#page-17-0) [Dépistage des pannes](#page-40-0) [DEL d'état](#page-45-0) [Annexe](#page-51-0)**

#### n **Tremor**

http://wiki.xiph.org/index.php/Tremor

Copyright (c) 2002, Xiph.org Foundation

Redistribution and use in source and binary forms, with or without modification, are permitted provided that the following conditions are met:

- 1. Redistributions of source code must retain the above copyright notice, this list of conditions and the following disclaimer.
- 2. Redistributions in binary form must reproduce the above copyright notice, this list of conditions and the following disclaimer in the documentation and/or other materials provided with the distribution.
- 3. Neither the name of the Xiph.org Foundation nor the names of its contributors may be used to endorse or promote products derived from this software without specific prior written permission.

THIS SOFTWARE IS PROVIDED BY THE COPYRIGHT HOLDERS AND CONTRIBUTORS "AS IS" AND ANY EXPRESS OR IMPLIED WARRANTIES, INCLUDING, BUT NOT LIMITED TO, THE IMPLIED WARRANTIES OF MERCHANTABILITY AND FITNESS FOR A PARTICULAR PURPOSE ARE DISCLAIMED. IN NO EVENT SHALL THE FOUNDATION OR CONTRIBUTORS BE LIABLE FOR ANY DIRECT, INDIRECT, INCIDENTAL, SPECIAL, EXEMPLARY, OR CONSEQUENTIAL DAMAGES (INCLUDING, BUT NOT LIMITED TO, PROCUREMENT OF SUBSTITUTE GOODS OR SERVICES; LOSS OF USE, DATA, OR PROFITS; OR BUSINESS INTERRUPTION) HOWEVER CAUSED AND ON ANY THEORY OF LIABILITY, WHETHER IN CONTRACT, STRICT LIABILITY, OR TORT (INCLUDING NEGLIGENCE OR OTHERWISE) ARISING IN ANY WAY OUT OF THE USE OF THIS SOFTWARE, EVEN IF ADVISED OF THE POSSIBILITY OF SUCH DAMAGE.

### n **zlib**

http://www.zlib.net/

zlib.h -- interface of the 'zlib' general purpose compression library version 1.2.3, July 18th, 2005

Copyright (C) 1995-2004 Jean-loup Gailly and Mark Adler

This software is provided 'as-is', without any express or implied warranty. In no event will the authors be held liable for any damages arising from the use of this software.

Permission is granted to anyone to use this software for any purpose, including commercial applications, and to alter it and redistribute it freely, subject to the following restrictions:

- 1. The origin of this software must not be misrepresented; you must not claim that you wrote the original software. If you use this software in a product, an acknowledgment in the product documentation would be appreciated but is not required.
- 2. Altered source versions must be plainly marked as such, and must not be misrepresented as being the original software.
- 3. This notice may not be removed or altered from any source distribution.

Jean-loup Gailly jloup@gzip.org, Mark Adler madler@alumni.caltech.edu

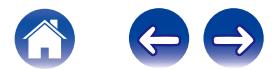

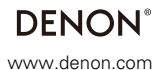

D&M Holdings Inc. 3520 10356 01AD